## **EView/390z Management for HP Operations Manager for MS Windows**

## **Installation Guide**

**Software Version: 6.4**

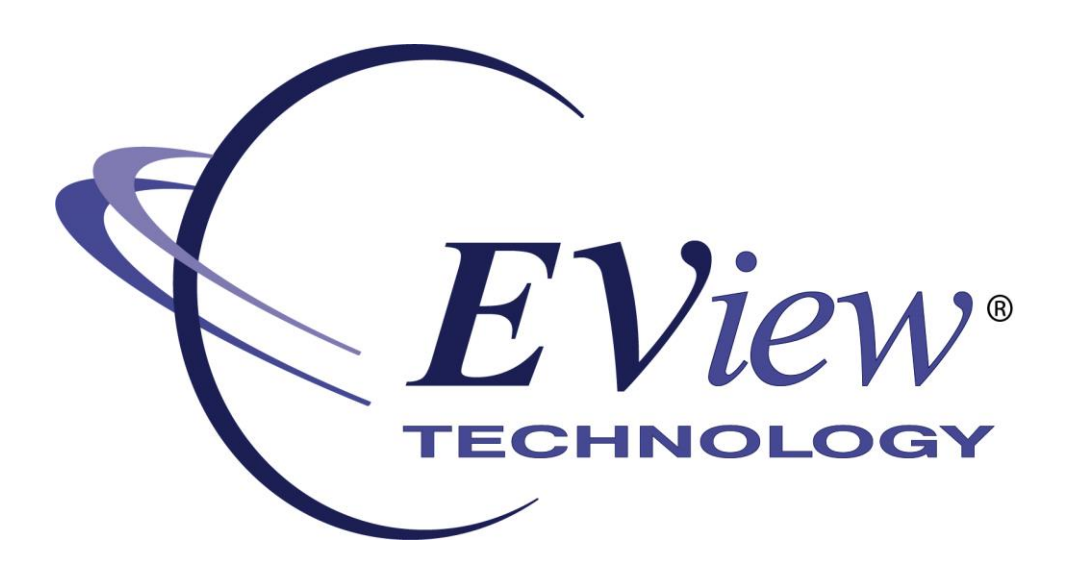

**August 2013**

Copyright 2013 EView Technology, Inc.

## **Legal Notices**

#### **Warranty**

*EView Technology makes no warranty of any kind with regard to this manual, including, but not limited to, the implied warranties of merchantability and fitness for a particular purpose. EView Technology shall not be held liable for errors contained herein or direct, indirect, special, incidental or consequential damages in connection with the furnishing, performance, or use of this material.* 

#### **Restricted Rights Legend**

All rights are reserved. No part of this document may be copied, reproduced, or translated to another language without the prior written consent of EView Technology, Inc. The information contained in this material is subject to change without notice.

Use, duplication or disclosure by the U.S. Government is subject to restrictions as set forth in subparagraph (c) (1) (ii) of the Rights in Technical Data and Computer Software clause at DFARS 252.227-7013 for DOD agencies, and subparagraphs (c) (1) and (c) (2) of the Commercial Computer Software Restricted Rights clause at FAR 52.227-19 for other agencies.

EView Technology, Inc. 4909 Green Road Raleigh, North Carolina 27616 United States of America

### **Copyright Notices**

Copyright 2013 EView Technology, Inc.

No part of this document may be copied, reproduced, or translated into another language without the prior written consent of EView Technology, Inc. The information contained in this material is subject to change without notice.

#### **Trademark Notices**

EView/390® is a registered trademark of EView Technology, Inc.

S/390, OS/390, z/OS, and zSeries are trademarks of International Business Machines Corporation.

Microsoft®, Windows®, and Windows NT® are U.S. registered trademarks of Microsoft Corporation.

UNIX® is a registered trademark of the Open Group.

All other product names are the property of their respective trademark or service mark holders and are hereby acknowledged.

## **Table of Contents**

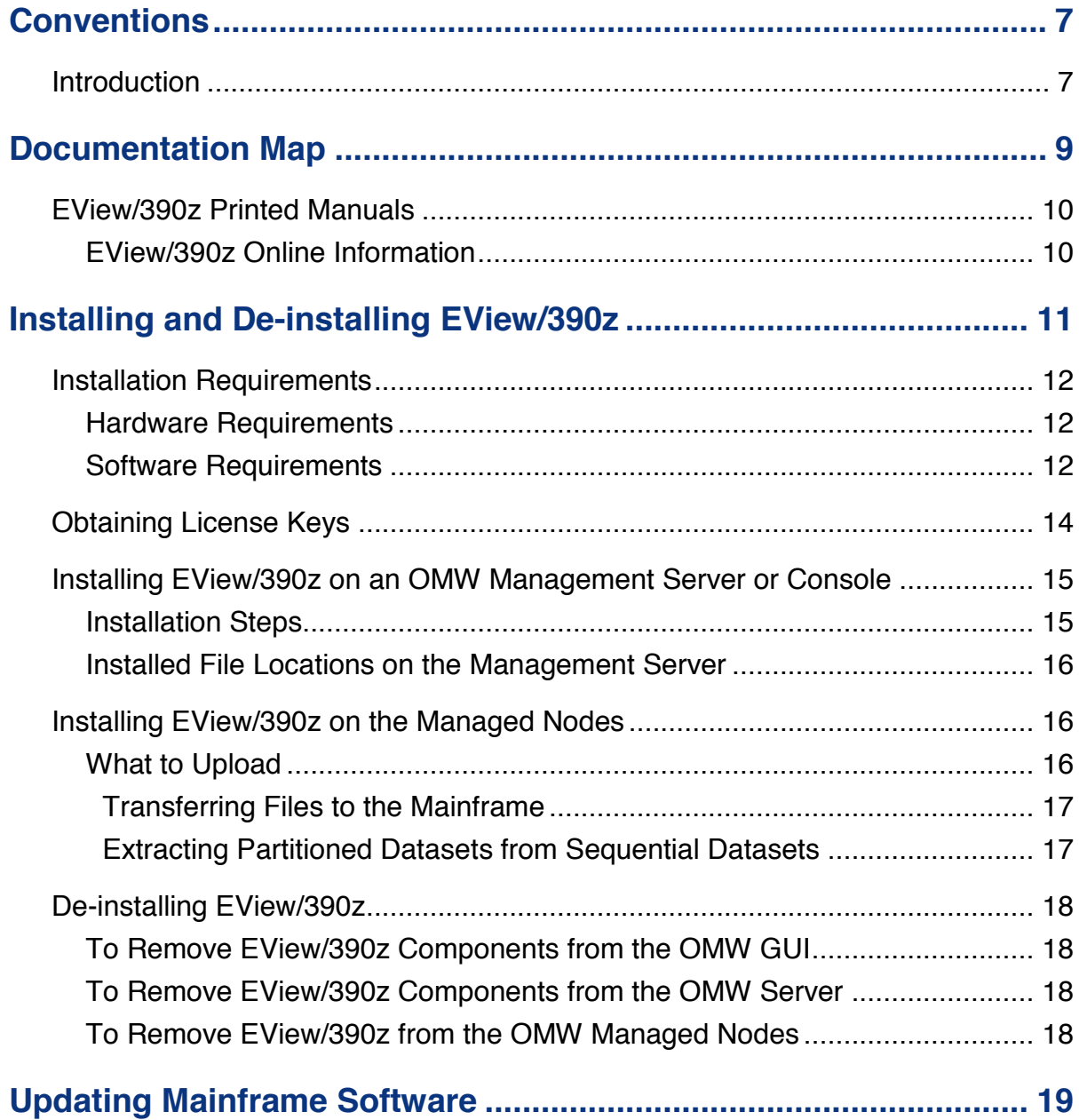

Contents

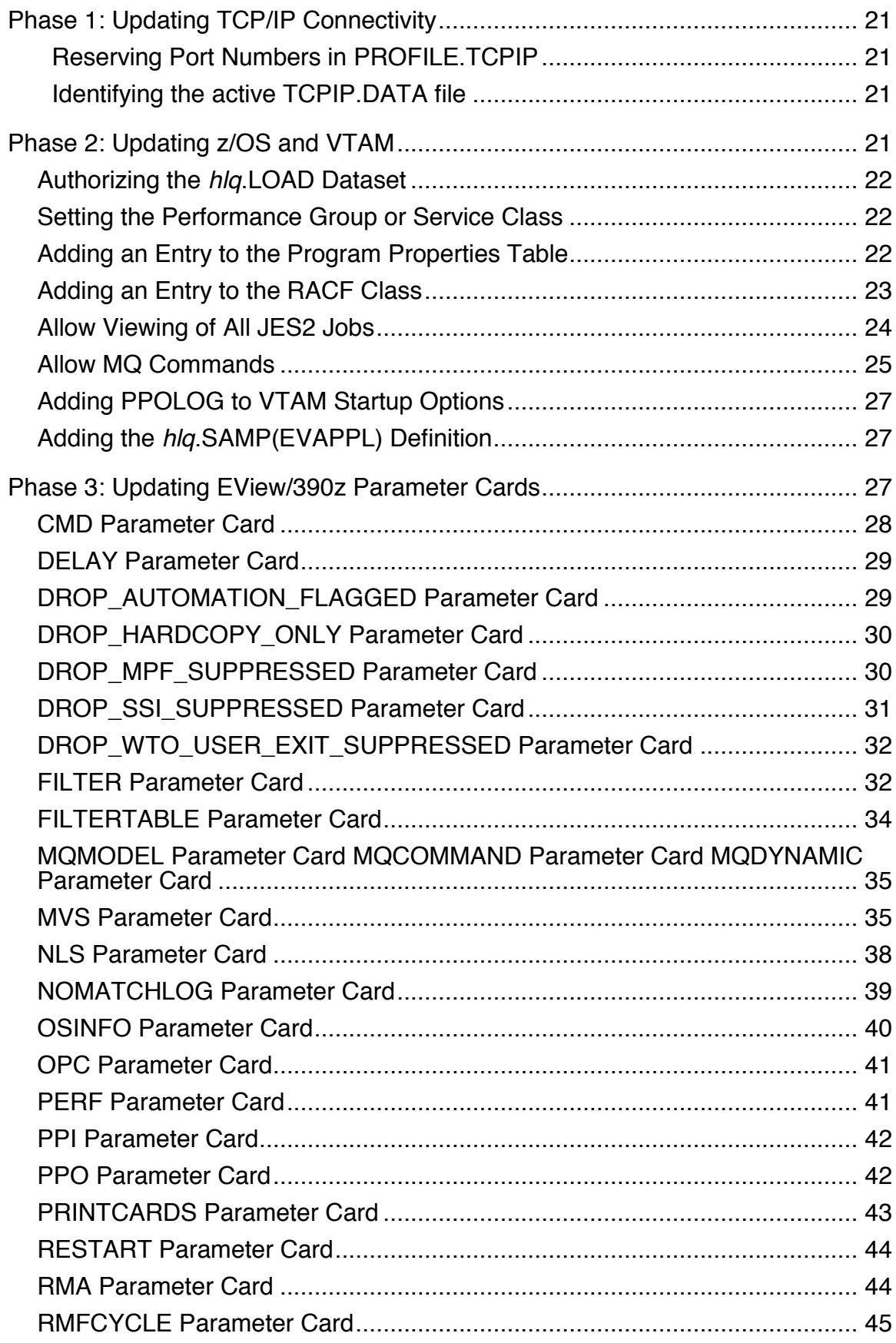

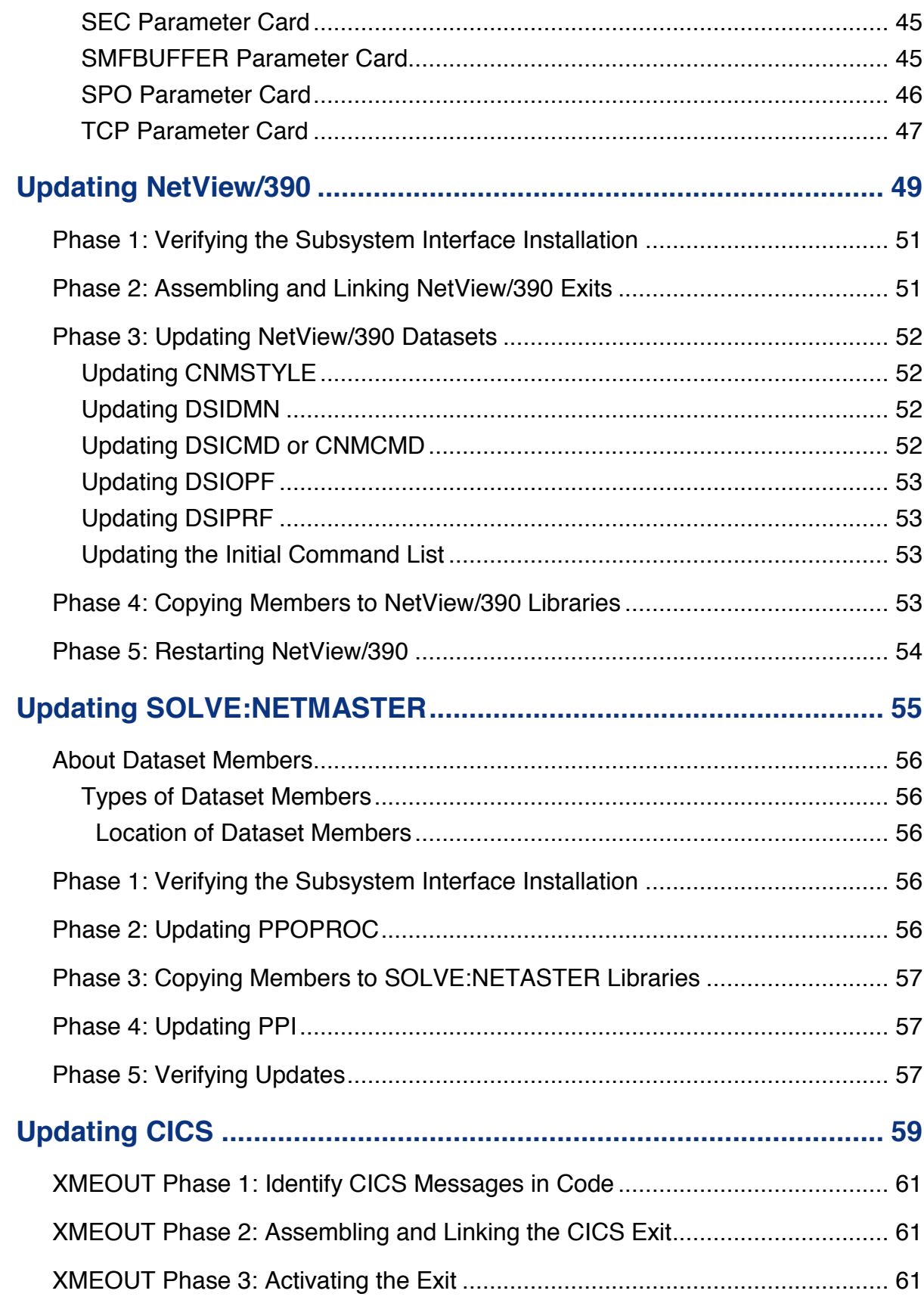

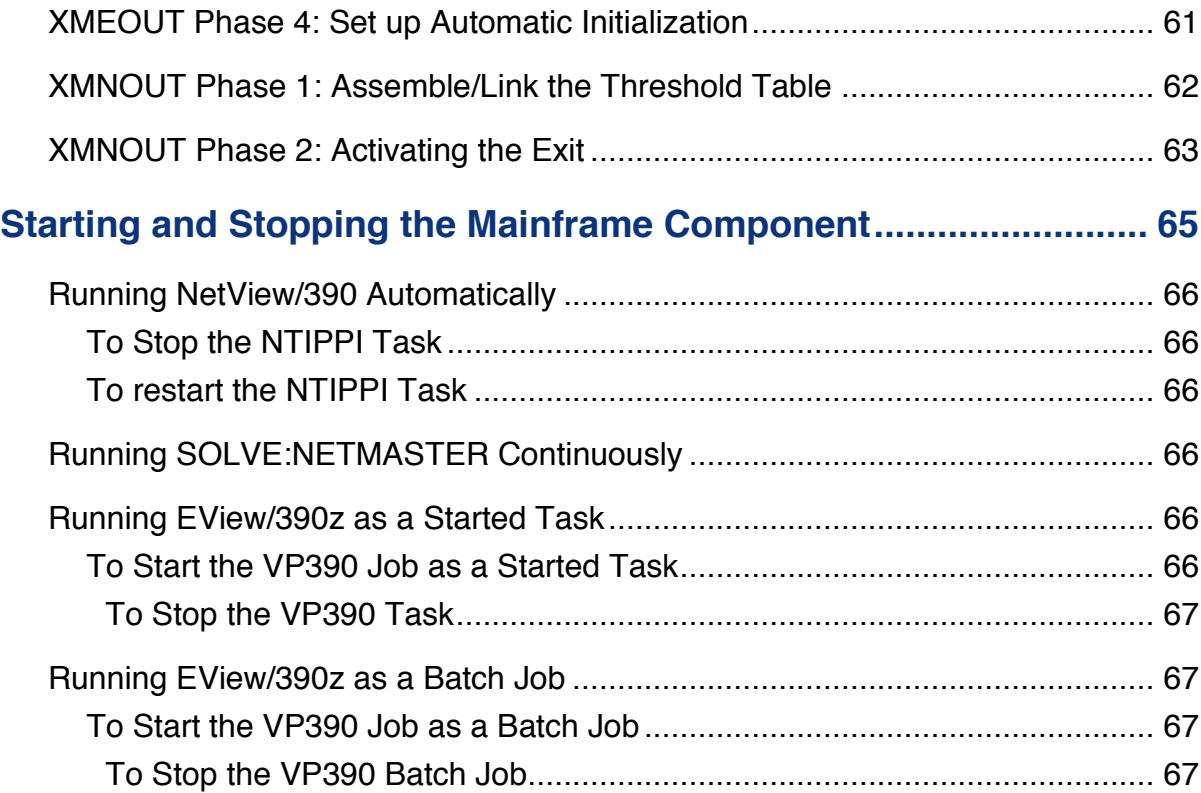

**1**

# <span id="page-6-0"></span>**Conventions**

## <span id="page-6-1"></span>**Introduction**

The following typographical conventions are used in this manual.

#### **Table 1-1: Typographical Conventions**

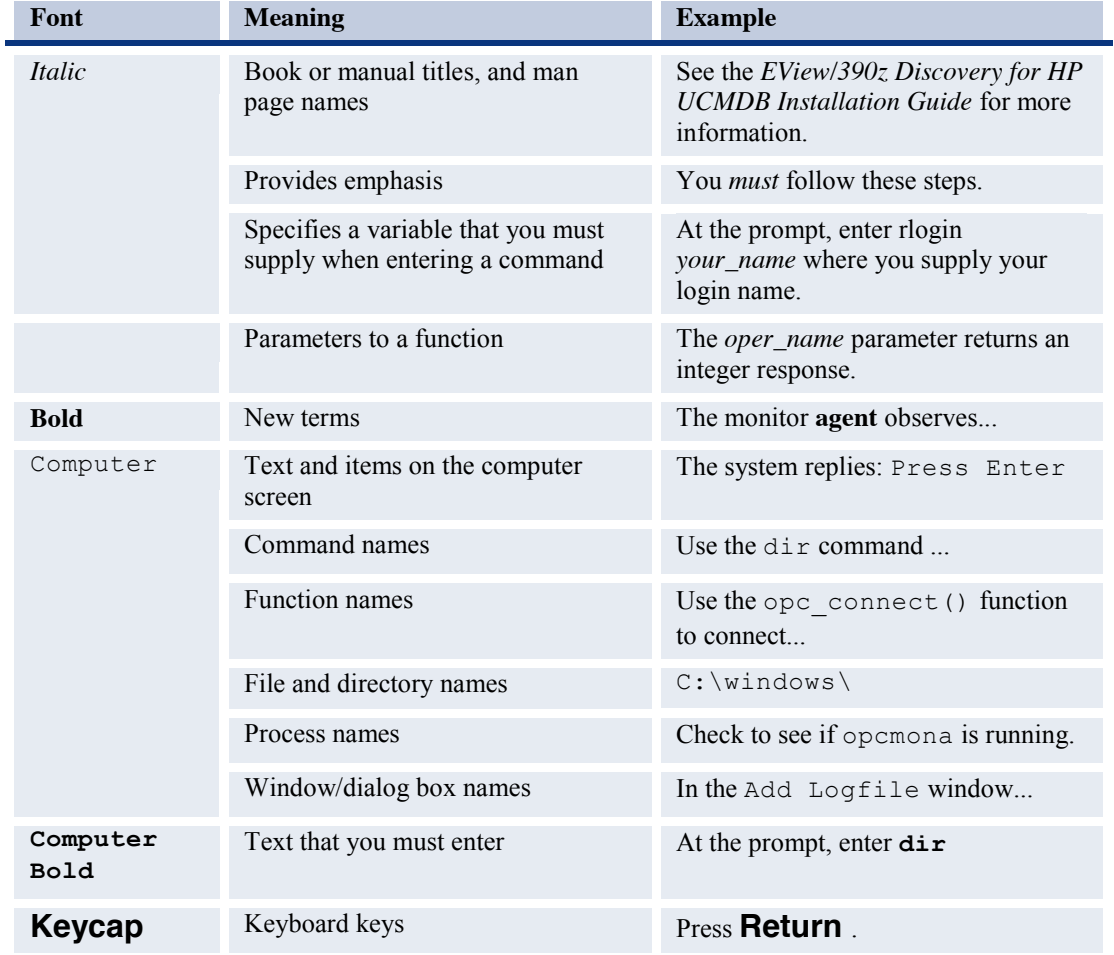

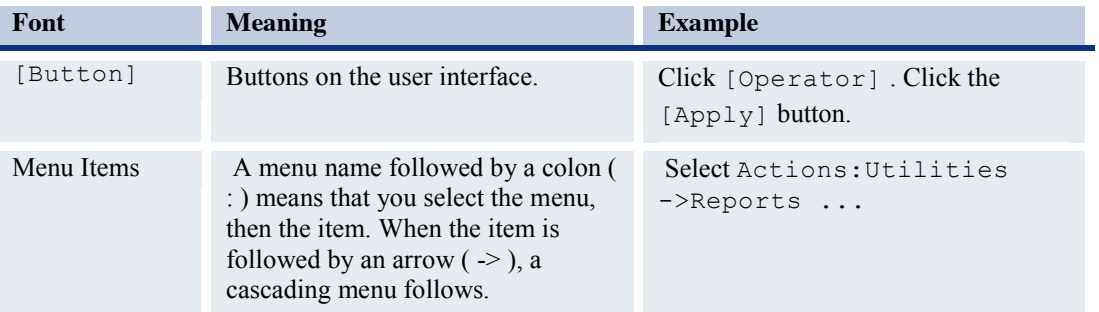

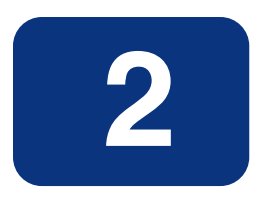

# <span id="page-8-0"></span>**Documentation Map**

EView/390z Management for z/OS (EView/390) provides a set of manuals that help you use the product and understand the concepts underlying the product. This section describes what information is available and where you can find it.

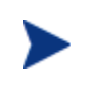

In addition to EView/390 documentation, related HP Operations Manager products provide a comprehensive set of manuals that help you use the products and improve your understanding of the underlying OMW concepts.

## <span id="page-9-0"></span>**EView/390z Printed Manuals**

This section provides an overview of the printed manuals and their contents.

*EView/390z Management for OM Windows Concepts Guide* 

Explains EView/390z features, functions, architecture, and data flow. Describes EView/390z agent and server components, process management, Operations Manager Windows (OMW) integration and message windows.

*EView/390z Management for HP Operations Manager for MS Windows Installation Guide* 

Explains how to install, de-install, and configure EView/390z. Also includes how to upload installation files from the OM management server, update EView/390z, and start and stop EView/390z processes.

*EView/390z Management for HP Operations Manager for MS Windows Administrator's Reference* 

Explains how to customize and use EView/390z. Also includes troubleshooting procedures and explanations of EView/390z system messages.

## <span id="page-9-1"></span>**EView/390z Online Information**

The following information is available online:

- x *EView/390z Management for OM Windows Product Brief*
- x *EView/390z Management for HP Operations Manager for MS Windows Installation Guide*
- x *EView/390z Management for HP Operations Manager for MS Windows Administrator's Reference*

# <span id="page-10-0"></span>**Installing and De-installing EView/390z**

This chapter describes how to install and de-install EView/390 Management for OM Windows (EView/390).

EView/390z consists of two components. The "Server" component is installed on an HP OM server that also has the OM Agent. The "Agent" component is installed on each z/OS operating system partition (LPAR).

The EView/390z software is installed first on the OM server and includes the Agent software files which are then transferred to the z/OS partitions for installation.

## <span id="page-11-0"></span>**Installation Requirements**

This section describes the operating system, hardware, and software requirements for installing EView/390z software. To avoid problems during installation, read this section before you start the installation process.

## <span id="page-11-1"></span>**Hardware Requirements**

**OMW Management Server** 

EView/390z requires appropriate Ethernet hardware on the OMW Management Server and OMW Console to communicate via TCP/IP.

All other hardware requirements are the same as the requirements for HP Operations Manager for Windows.

• S/390 Managed Node

EView/390z requires the appropriate Ethernet hardware on the S/390 mainframe to allow for TCP/IP communication with the OMW server.

In addition, make sure that OMW management server, OMW console, and S/390 managed nodes meet the disk space requirements described in Table 3-1.

#### **Table 3-1: Additional Disk-Space Requirements**

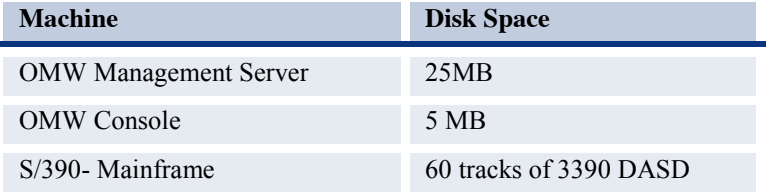

### <span id="page-11-2"></span>**Software Requirements**

- On the OMW Management Server and Console:
	- One of the following:
		- o Microsoft Windows 2003 Server or higher AND HP Operations Manager for Windows Version 8.x.
		- o Microsoft Windows 2008 R2 (64 bit) or higher AND HP Operations Manager for Windows Version A.09.00.
	- The TCP/IP network protocol stack must be active.
	- For EView/390z tools which run on the OMW Console, Java Plug-in Version 1.4 or higher must be installed (available from http://java.sun.com/products/plugin).

All other software requirements are the same as the requirements for HP Operations Manager for Windows.

- On the z/OS managed node:
	- z/OS V1R3 or higher.
	- The TCP/IP network protocol stack (V3R1 or higher) must be active.

## <span id="page-13-0"></span>**Obtaining License Keys**

EView/390z requires a license key to be applied to the configuration of each z/OS system that is to be managed by the OMW server. A license is required for each physical mainframe machine; the same license key may be used for multiple LPARs on the same physical system. Contact EView Technology at +1-919-878-5199 or e-mail support@eview-tech.com to get the necessary license keys. Be prepared to give the serial number of the S/390 system (or first logical serial number in a multi-CPU LPAR system). The serial number can be found by issuing a DISPLAY M=CPU command from a z/OS console and reading the last five characters of the CPC ND line of the output.

For example, the following output shows that the serial number of this particular S/390 system is 70571:

#### **DISPLAY M=CPU**

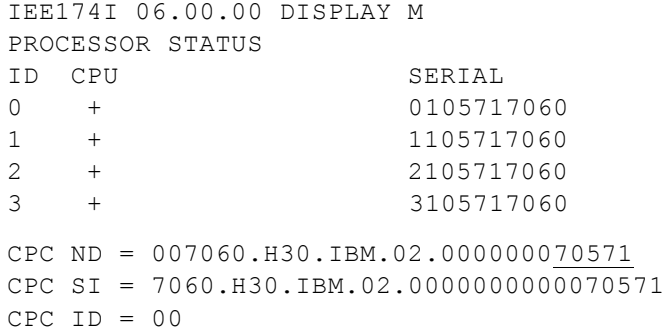

## <span id="page-14-0"></span>**Installing EView/390z on an OMW Management Server or Console**

The EView/390z installation program can be run to install the EView/390z server component, the EView/390z client component, or both.

## <span id="page-14-1"></span>**Installation Steps**

- 1. Insert the EView/390z installation CD into the CD drive of the OMW management server or OMW console.
- 2. If the setup wizard does not automatically start, go to the top level directory on the installation CD and double-click Eview390ZInstall.exe.
- 3. Select the Server checkbox in the setup wizard. The software should only be installed on the OMW server.

**Figure 3-1: EView/390z Installation**

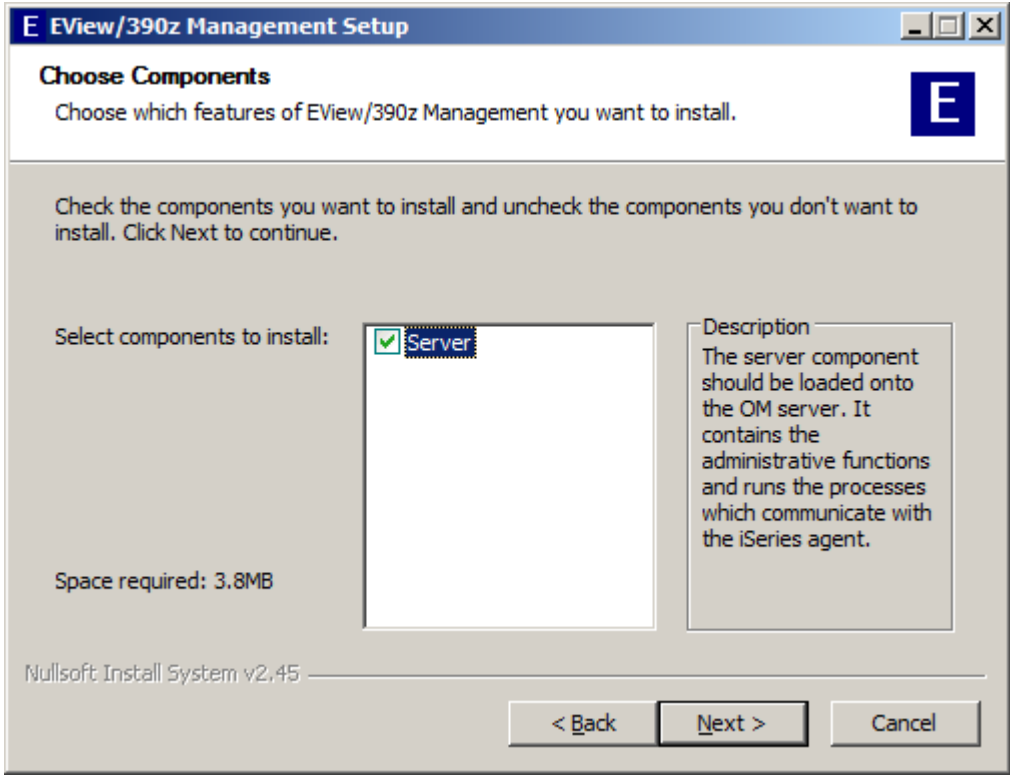

### <span id="page-15-0"></span>**Installed File Locations on the Management Server**

The installation process copies the necessary files to the OMW management server in the directory path you specified. The default path for EView/390 files is:

\Program Files\EView Technology\EView 390\

The installation process also defines an "EV390" virtual directory pointer in IIS to point to the installed Java class files.

## <span id="page-15-1"></span>**Installing EView/390z on the Managed Nodes**

To install the EView/390z agent on the managed nodes, use the File Transfer Protocol (FTP) to upload the EView/390z datasets to all z/OS mainframe LPARs that are to be set up as OMW managed nodes.

### <span id="page-15-2"></span>**What to Upload**

After installing EView/390z on the management server, the mainframe datasets are located in the following directory:

\Program Files\EView Technology\EView 390\mf

This directory contains the EView/390z files for uploading to the z/OS mainframe, as shown in Table 3-2. Identify which files are needed, based on the listed requirements.

**Table 3-2: EView/390z Files to Upload to the z/OS Mainframe**

| <b>File Name</b>    | <b>Description</b>                                                                                        | 3390<br><b>DASD</b><br><b>Tracks</b> | <b>Required?</b>                                                  |
|---------------------|----------------------------------------------------------------------------------------------------|--------------------------------------|-------------------------------------------------------------------|
| EV390.V64.LOAD.SEQ  | EView/390 agent<br>executables                                                                            | 35                                   | Yes                                                               |
| EV390.V64.SAMP.SEO  | Sample JCL, startup<br>parameter cards, and<br>VTAM definitions                                           | 8                                    | Yes                                                               |
| EV390.V64.CLIST.SEO | Command lists used by<br>NetView/390 and<br><b>SOLVE:NETMASTER</b><br>for executing mainframe<br>commands | 5                                    | Only if NetView/390 or<br><b>SOLVE: NETMASTER is</b><br>installed |
| EV390.V64.ASM.SEQ   | Assembler source code for<br>onsite assembly of<br>NetView/390 and CICS<br>exits                          | 8                                    | Only if NetView/390 or<br>CICS is installed                       |

### <span id="page-16-0"></span>**Transferring Files to the Mainframe**

Use FTP to send the several files from the OMW server to the z/OS system. Use binary mode when transmitting the files, and use the SITE or LOCSITE command to force ftp to create the target datasets with attributes DCB=(DSORG=PS,RECFM=FB,LRECL=80,BLKSIZE=3120) and a primary allocation of 35 DASD tracks. Consult your mainframe systems programmer for the appropriate dataset high-level qualifier (hlq) name for the files as they are transferred to the S/390:

```
C:> cd Program Files\EView Technology\EView 390\mf
C:> ftp s390name
User: username
Password: ****
ftp> bin
ftp> quote site blksize=3120
ftp> quote site lrecl=80
ftp> quote site recfm=fb
ftp> quote site primary=35
ftp> put EV390.V64.LOAD.SEQ hlq.EV390.V64.LOAD.SEQ
ftp> put EV390.V64.SAMP.SEQ hlq.EV390.V64.SAMP.SEQ
ftp> put EV390.V64.CLIST.SEQ hlq.EV390.V64.CLIST.SEQ
ftp> put EV390.V64.ASM.SEQ hlq.EV390.V64.ASM.SEQ
ftp> quit
```
If you receive a B37 or D37 "out of space" error from any of the **put** commands, you may need to preallocate the sequential file on the mainframe using the sizes given in Table 3-2.

#### <span id="page-16-1"></span>**Extracting Partitioned Datasets from Sequential Datasets**

After uploading the files to sequential datasets on the mainframe, use the TSO RECEIVE command to extract a partitioned dataset (PDS) from each of the sequential datasets.

From a TSO command line, enter the following command for each of the uploaded datasets:

```
RECEIVE INDS('hlq.dataset.SEQ')
```
The RECEIVE command will prompt you for additional restore parameters. The output PDS name can be modified at this time by entering the DA parameter. For example, to change the SAMP dataset HLQ to "EV390" enter the following:

**DA('EV390.V64.SAMP')**

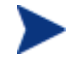

It is recommended that the EView/390z datasets contain the version number.

## <span id="page-17-0"></span>**De-installing EView/390z**

This section describes how to remove EView/390z software from the following:

- **-** OMW GUI
- OMW management server
- z/OS managed nodes

## <span id="page-17-1"></span>**To Remove EView/390z Components from the OMW GUI**

Follow these steps to manually remove EView/390z components from the OMW GUI:

- 1. Open the EView/390z Task Manager and stop any running EView/390z processes, then click each defined node and select the "Delete Node" button.
- 2. From the OMW server, delete any z/OS managed nodes from the Nodes subtree, and the "Mainframe" node group.
- 3. Delete the "Mainframe Tools" group from the Tools subtree.
- 4. Delete the "Mainframe" policy group from the Policy Management subtree, and re-deploy the remaining policies to the OMW server node.
- 5. Remove any log files created during the EView/390z run:

**cd <***EV390\_install\_directory***>\log** 

**del \*.\*** 

6. Remove any node configuration files created during the EView/390z run:

**cd <***EV390\_install\_directory***>\conf** 

```
del ev390_config*
```
## <span id="page-17-2"></span>**To Remove EView/390z Components from the OMW Server**

Use the "Add/Remove Programs" utility from Windows Control Panel to remove EView/390 files, registry entries, and the EView/390 virtual directory in IIS.

### <span id="page-17-3"></span>**To Remove EView/390z from the OMW Managed Nodes**

To remove EView/390z from the managed nodes, follow these steps:

1. Stop the EView/390z task on the z/OS managed node.

To find out how to stop the EView/390z job on the managed nodes, see "*Running EView/390z as a Started Task"* in Chapter 8.

2. Delete the EView/390z datasets installed on the z/OS managed nodes.

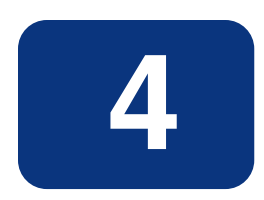

# <span id="page-18-0"></span>**Updating Mainframe Software**

This chapter contains instructions for updating z/OS resources on the mainframe, and updating the EView/390z input parameter cards to customize the mainframe task for the particular needs of your site.

## <span id="page-20-0"></span>**Phase 1: Updating TCP/IP Connectivity**

The following modifications need to be made to the IBM TCP/IP:

- Reserve port numbers in PROFILE. TCPIP
- Identify TCP/IP high-level quantifier

### <span id="page-20-1"></span>**Reserving Port Numbers in PROFILE.TCPIP**

Choose two available port numbers for use by EView/390 and identify them in the list of PORT values in the PROFILE.TCPIP dataset:

6106 TCP VP390 6107 TCP VP390

(The default ports used by EView/390 are 6106 and 6107. The default job name for EView/390 is "VP390".)

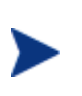

This step is optional. If specific port numbers are not reserved for EView/390 use, the EView/390z client connection will still succeed, but this reservation will flag the chosen port numbers for exclusive use by EView/390 so they are not used by other products on the mainframe.

### <span id="page-20-2"></span>**Identifying the active TCPIP.DATA file**

Make note of the dataset/member location of the active TCPIP.DATA file for the TCP/IP stack that EView/390 will be connecting to. This dataset name will be needed in Chapter 6 when defining the SYSTCPD DD card in the startup JCL job.

## <span id="page-20-3"></span>**Phase 2: Updating z/OS and VTAM**

To run EView/390z, modify the z/OS datasets as follows:

- Authorize the *hlq*.LOAD dataset
- Set the performance group or add an entry to Workload Manager
- Add an entry to the Program Properties Table
- Add an entry to the RACF class
- Add PPOLOG to VTAM startup options
- Add an application major node to VTAM

Inform the mainframe system programmer of changes needed to the SYS1. PARMLIB members.

### <span id="page-21-0"></span>**Authorizing the** *hlq***.LOAD Dataset**

Add the EView/390z *hlq*.LOAD dataset and its DASD volume name to the list of APF authorized datasets in one of the following:

- SYS1.PARMLIB(IEAAPF*xx*)
- SYS1.PARMLIB(PROG*xx*)

This addition is required to allow EView/390z to process certain authorized commands and perform security checks.

The authorization added to SYS1. PARMLIB takes effect after the next IPL. To dynamically authorize the *hlq*.LOAD dataset on DASD volume *volser* without an IPL, enter the following z/OS command:

```
SETPROG APF,ADD,DSNAME=hlq.LOAD,VOLUME=volser
```
### <span id="page-21-1"></span>**Setting the Performance Group or Service Class**

If Workload Manager (WLM) is present on the S/390 system, add an entry for the VP390 job to the SYSTEM or SYSSTC service class, assigning it a priority slightly lower than VTAM.

If WLM is not used, set the performance group by adding a TRXNAME parameter for EView/390 to the STC subsystem definition of SYS1.PARMLIB(IEAICS*xx*).

In the TRXNAME line, specify one of the following:

- Same performance group used by NetView/390 (if present)
- Performance group that is one level below the VTAM performance group

This addition ensures that EView/390z receives enough CPU time to avoid a backlog of network information processing. The default name for the EView/390 startup job is VP390.

For example, if NetView/390 is running in performance group 8, specify the addition for VP390 with the following:

#### **TRXNAME=VP390,PGN=8**

To dynamically reload the ICS file after a new entry is added, enter the following z/OS command:

**SET ICS=***xx*

where *xx* is the two-digit suffix of the edited member.

### <span id="page-21-2"></span>**Adding an Entry to the Program Properties Table**

Add a PPT entry to the SYS1.PARMLIB(SCHED*xx*) for VP390, identifying the started task as a non-swappable, non-timed system task. This addition ensures that the VP390 address space is not swapped and that the job is not terminated when no network activity occurs.

The syntax for the PPT entry is as follow:

**PPT PGMNAME(VP390) NOSWAP SYST** 

To dynamically reload the PPT after a new entry is added, enter the following z/OS command:

**SET SCH=***xx*

where *xx* is the two-digit suffix of the edited member.

### <span id="page-22-0"></span>**Adding an Entry to the RACF Class**

The VP390 task requires a z/OS UNIX System Services (USS) segment. Because USS segments are associated with RACF-defined user IDs, you should add an identifying entry for VP390 to a RACF class to meet the USS requirement.

This addition allows the VP390 to run as a started task. If the VP390 is to be run as a submitted job, enter the user ID on the JOB card of the startup job.

To add an entry to the RACF class, follow these steps:

1. Verify that the STARTED class is defined by entering the following command:

**RLIST STARTED \*** 

This command displays a list of entries for the STARTED class.

2. Determine whether a RACF user (for example, IBMUSER ) has an OMVS segment by entering the following command:

**LU IBMUSER OMVS** 

3. If the STARTED class is activated, add the VP390 task to the defined user (for example, IBMUSER ) by entering the following:

```
RDEFINE STARTED VP390.VP390 STDATA(USER(IBMUSER) GROUP(SYS1))
```
Then refresh the class by entering the following:

**SETROPTS RACLIST(STARTED) REFRESH**

4. If the STARTED class is not activated, assign RACF identities to the started procedures.

Incorporate the following sample into the ICHRIN03 job of SYS1.SAMPLIB(RACTABLE)

Example:

ICHRINO3 CSECT COUNT DC AL2(((ENDRINO3-COUNT-2)/32)+32768) \*-------New VP390 Entry----------------- ENTRY1 EQU \* PROC1 DC CL8'VP390 ' USERID DC CL8'IBMUSER ' GROUP1 DC CL8'SYS1 ' FLAGS1 DC XLI'00' DC XL7'00' \*-------Last Entry----------------------

```
ENTRY2 EQU *
PROC2 DC CL8'*
USERID2 DC CL8'IBMUSER '
GROUP2 DC CL8'= '
FLAG2 DC XLI'00'
ENDRINO3 EQU *
END
```
RACF allows the started procedures table to contain a generic entry, indicated by an asterisk (\* ) in the procedure-name field. When searching the table for a procedure-name match, if RACF finds a procedure name of "\*" as the last entry in the table and the procedure name was not specifically matched by any other entry in the table, RACF uses the "\*" entry as a match for the procedure. This procedure is documented in *the IBM Security Server (RACF) System Programmer's Guide*.

## <span id="page-23-0"></span>**Allow Viewing of All JES2 Jobs**

If you intend to use the EView/390z Mainframe Visual Management Interface (MVMI) Java application to access the list of all jobs on the JES2 Input, Output, and Held queues (regardless of job owner), follow one of the following two options, depending on your mainframe configuration:

a. If RACF is being used for SDSF security, use the following commands to allow the user ID that VP390 is running under to access the JES2 queues:

PERMIT ISFCMD.DSP.ACTIVE.JES2 CLASS(SDSF) ID(*userid*) ACC(READ) PERMIT ISFCMD.DSP.HELD.JES2 CLASS(SDSF) ID(*userid*) ACC(READ) PERMIT ISFCMD.DSP.INPUT.JES2 CLASS(SDSF) ID(*userid*) ACC(READ) PERMIT ISFCMD.DSP.OUTPUT.JES2 CLASS(SDSF) ID(*userid*) ACC(READ) PERMIT ISFCMD.FILTER.\* CLASS(SDSF) ID(*userid*) ACC(READ)

replacing *userid* with the RACF user ID that the VP390 job is started under (which was named in the RDEFINE statement above). The ISFCMD class must be active.

- b. If the SDSF server address space is running, edit SYS1.PARMLIB(ISFPRMxx) and add another GROUP ahead of the default ISFUSER group. The new GROUP should have the same attributes as the default ISFUSER group, with the following exceptions:
	- A new NAME
	- Authorize the functions I, O, H, DA, ST, SE, and PREF
	- Allow ALL browse authority
	- An IUID parameter to restrict the group to only be used by a specific user ID

The following sample shows which fields are changed from the ISFUSER profile:

/\*\*\*\*\*\*\*\*\*\*\*\*\*\*\*\*\*\*\*\*\*\*\*\*\*\*\*\*\*\*\*\*\*\*\*\*\*\*\*\*\*\*\*\*\*\*\*\*\*\*\*\*\*\*\*\*\*\*\*\*\*\*\*\*\*\*\*/ /\*GROUP ISFVP390 – VP390 Group with expanded job viewing capability\*/ /\*\*\*\*\*\*\*\*\*\*\*\*\*\*\*\*\*\*\*\*\*\*\*\*\*\*\*\*\*\*\*\*\*\*\*\*\*\*\*\*\*\*\*\*\*\*\*\*\*\*\*\*\*\*\*\*\*\*\*\*\*\*\*\*\*\*\*/ GROUP NAME(ISFVP390), /\* Group name **<-CHANGED** \*/ TSOAUTH(JCL),  $\frac{1}{2}$  /\* User must have JCL  $\frac{1}{2}$  \*/ ACTION(11,12,USER),  $\frac{1}{2}$  Default route codes in log  $\frac{1}{2}$ ACTIONBAR(YES), /\* Display action bar on panels \*/ APPC(ON),  $\frac{1}{2}$  /\* Include APPC sysout  $\frac{1}{2}$ AUPDT(10), /\* Default auto update interval \*/ AUTH(I,O,H,DA,ST,SE,PREF), /\* Authorized functions **<-CHANGED** \*/ CMDAUTH(USERID, NOTIFY), <br>
CMDAUTH(USERID, NOTIFY), /\* Command authority /\* /<br>
(\* Command level /\* /  $\texttt{CMDLEV(2)}$ ,  $\texttt{}/\texttt{*}$  Command level  $\texttt{*}/\texttt{}$ CONFIRM(ON), /\* Enable cancel confirmation \*/ CURSOR(ON), /\* Leave cursor on last row processed \*/ DADFLT(IN,OUT,TRANS,STC,TSU,JOB), /\* Default rows on DA \*/ DATE(MMDDYYYY),  $\sqrt{*}$  Default date format  $\sqrt{*}$ DATESEP('/'),  $\qquad$  /\* Default datesep format  $\qquad$  \*/ DISPLAY(OFF),  $\frac{1}{2}$  /\* Do not display current values  $\frac{1}{2}$ DSPAUTH(ALL), /\* Browse authority **<-CHANGED** \*/ ILOGCOL(1), /\* Initial display column in log \*/ LANG(ENGLISH),  $\frac{1}{2}$  befault language  $\frac{1}{2}$  /\* LOGOPT(OPERACT), /\* Default log option \*/ OWNER(NONE), /\* Default owner **<-CHANGED** \*/ /\*PREFIX(USERID), Default prefix **<-REMOVED** \*/ UPCTAB(TRTAB2), /\* Upper case translate table name \*/ VALTAB(TRTAB), /\* Valid character translate table \*/ IUID(VP390USR), /\* Only for userids in the VP390USR list **<-NEW** \*/ VIO(SYSALLDA) /\* Unit name for page mode output \*/

Following all of the GROUP entries, create a new Name Table using the same name used in the IUID field above:

**NTBL NAME(VP390USR) NTBLENT STRING(***userid)*

where *userid* is the RACF user ID that VP390 is started under (from the RDEFINE command in the previous step).

After making these additions, save the ISFPRMxx member and refresh the SDSF server with the console command:

**MODIFY SDSF,REFRESH**

## <span id="page-24-0"></span>**Allow MQ Commands**

If commands are to be issued to IBM WebSphere MQ (see command option 50 in the *EView/390z Administrator's Reference*), and RACF security is active for WebSphere MQ, the following steps must be done depending on the RACF MQ classes that are active:

1. If the MQCONN class is active, the EView agent user must have access to the *mqssid*.BATCH profile (where *mqssid* is the MQ subsystem name):

```
PERMIT mqssid.BATCH CLASS(MQCONN) ID(agent-user) ACCESS(READ)
```
2. If the MQQUEUE class is active for WebSphere MQ, the agent user must have update access to the SYSTEM.COMMAND.REPLY.MODEL queue, for example:

**PERMIT** *mqssid***.SYSTEM.COMMAND.REPLY.MODEL CLASS(MQQUEUE) ID(***agentuser***) ACCESS(UPDATE)**

and the command input queue:

```
PERMIT mqssid.SYSTEM.COMMAND.INPUT CLASS(MQQUEUE) ID(agent-user) 
ACCESS(UPDATE)
```
A profile for the EView/390z command reply queue must be created, for example:

```
RDEFINE mqssid.EVIEW.COMMAND.REPLY.Q UACC(NONE)
```
and the agent user given Alter access to create and delete this queue:

```
PERMIT mqssid.EVIEW.COMMAND.REPLY.Q CLASS(MQQUEUE) ID(agent-user) 
ACCESS(ALTER)
```
(These queue names can be customized using SYSIN cards described on page 35.)

3. If the MQCMDS class is active, the agent user must be given access to the desired MQ commands, for example:

```
PERMIT mqssid.DISPLAY.SYSTEM CLASS(MQCMDS) ID(agent-user) ACCESS(READ)
PERMIT mqssid.DISPLAY.GROUP CLASS(MQCMDS) ID(agent-user) ACCESS(READ)
PERMIT mqssid.DISPLAY.QUEUE CLASS(MQCMDS) ID(agent-user) ACCESS(READ)
PERMIT mqssid.DISPLAY.QMGR CLASS(MQCMDS) ID(agent-user) ACCESS(READ)
PERMIT mqssid.DISPLAY.CHANNEL CLASS(MQCMDS) ID(agent-user) ACCESS(READ)
PERMIT mqssid.DISPLAY.CHINIT CLASS(MQCMDS) ID(agent-user) ACCESS(READ)
PERMIT mqssid.DISPLAY.GROUP CLASS(MQCMDS) ID(agent-user) ACCESS(READ)
```
4. The EView/390z startup JCL must be updated to include the MQ SCSQAUTH dataset in the STEPLIB concatenation.

## <span id="page-26-0"></span>**Adding PPOLOG to VTAM Startup Options**

To ensure that VTAM messages are sent to the Primary Program Operator (PPO) in response to console commands, add the following to your VTAM startup options in SYS1.VTAMLST(ATCSTRxx):

#### **PPOLOG=YES**

If the PPOLOG parameter is not set in the currently running VTAM, add it dynamically with the following z/OS command:

#### **MODIFY** *vtamproc***,VTAMOPTS,PPOLOG=YES**

where *vtamproc* is the name of the VTAM started task.

### <span id="page-26-1"></span>**Adding the** *hlq***.SAMP(EVAPPL) Definition**

To add the *hlq*.SAMP(EVAPPL) application major node definition, follow these steps:

1. Copy the following application major node definition from the EView/390z SAMP dataset into your VTAMLST library:

*hlq*.SAMP(EVAPPL)

- 2. If NetView/390 or SOLVE:NETMASTER is running in this z/OS LPAR, comment out the PPO definition in the EVAPPL.
- 3. Add EVAPPL to the list of major nodes in the following:

SYS1.VTAMLST(ATCCONxx)

4. Activate the major node and verify that the APPL definitions are active:

```
VARY NET,ACT,ID=EVAPPL,SCOPE=ALL
DISPLAY NET,ID=EVAPPL,E
```
You can modify the APPL resource names in the definition to accommodate your network resources naming conventions. Changes made to these default names must also be made to the parameter cards, defined in the next section.

## <span id="page-26-2"></span>**Phase 3: Updating EView/390z Parameter Cards**

Modify initialization parameter cards to match the resources you have configured for EView/390z and OMW. The parameter card dataset member(s) are pointed to by the SYSIN DD of the started task.

The EView/390z parameter cards are located in:

*hlq*.SAMP(VPOPARM)

Parameter cards may contain system symbols to ensure uniqueness if the same dataset member is being used for multiple LPARs. Symbols must start with an ampersand  $(\&)$  and must end with a period if the symbol substitution occurs in the middle of a string. For example, to incorporate the value of &SYSCLONE. into the name of the console defined for the CMD subtask, the parameter card would look like:

CMD &SYSCLONE.CON

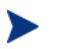

Strings resulting from symbol substitution must conform to the length and syntax requirements of the parameter.

A detailed description of the parameter cards follows.

### <span id="page-27-0"></span>**CMD Parameter Card**

Provides EView/390z with the ability to issue z/OS (MVS) commands.

#### **Valid Values**

*consname* [LOG|NOLOG] [HC={YES|NO}]

#### **Sample Syntax**

CMD EVOCONS2 NOLOG HC=YES

#### **Description**

This card will initialize the CMD subtask and define an extended MCS software console, which is used to send z/OS (MVS) commands from EView/390z to the mainframe OS.

#### **Parameters**

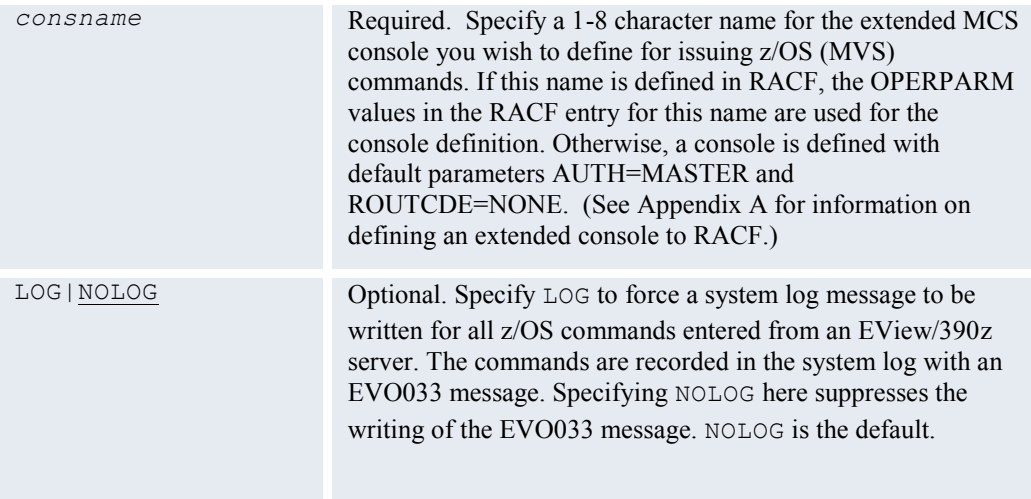

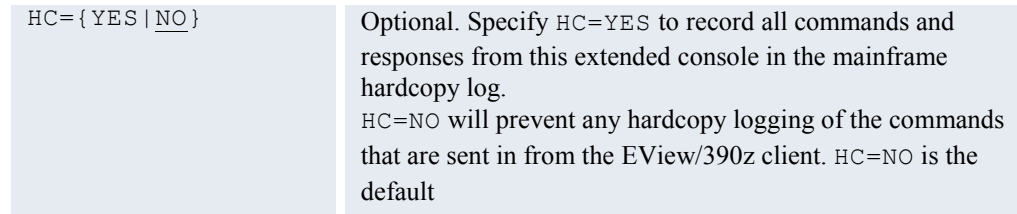

## <span id="page-28-0"></span>**DELAY Parameter Card**

Number of seconds to wait until the next attempt to restart a subtask.

#### **Valid Values**

1 to 86400 (seconds)

#### **Sample Syntax**

DELAY 45

#### **Description**

Specifies the amount of time (in seconds) before a subtask attempts restarting itself following a termination. The maximum delay time allowed is 86,400 seconds (one day). Each subtask parameter card can be coded with its own unique delay time. Customize any subtask by entering in the desired DELAY card immediately before the subtask card. Any DELAY value entered becomes the default for all subsequent subtask cards.

The delay time reflects how quickly a needed resource can be recovered. A TCP subtask may require time to reset the port through which the OMW server is connected. The default DELAY value is 30 seconds.

## <span id="page-28-1"></span>**DROP\_AUTOMATION\_FLAGGED Parameter Card**

Indicate whether to drop MVS messages with the "Automation Requested" flag set.

#### **Valid Parameters**

{YES|NO} [LOG]

#### **Sample Syntax**

DROP\_AUTOMATION\_FLAGGED YES LOG

#### **Description**

The DROP\_AUTOMATION\_FLAGGED parameter card is used to capture or drop z/OS messages with the "Automation Requested" bit flag set.

#### **Parameters**

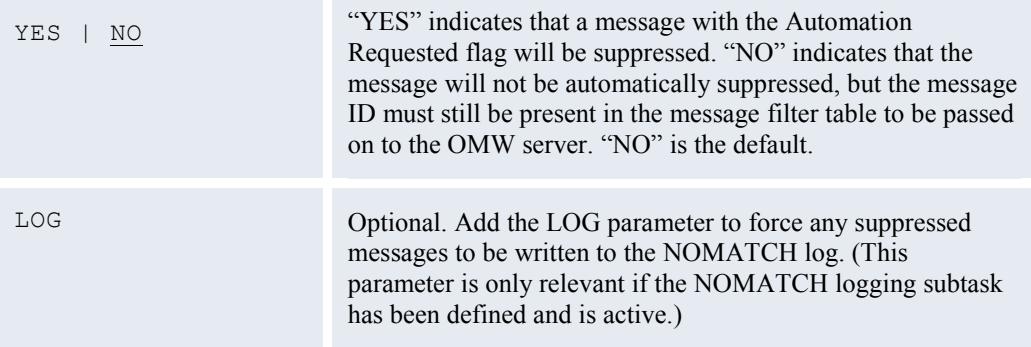

## <span id="page-29-0"></span>**DROP\_HARDCOPY\_ONLY Parameter Card**

Indicate whether to drop MVS messages with the "Hardcopy Only" flag set.

#### **Valid Values**

{YES|NO} [LOG]

#### **Sample Syntax**

DROP\_HARDCOPY\_ONLY NO LOG

#### **Description**

The DROP\_HARDCOPY\_ONLY parameter card is used to capture or drop MVS messages with the "Hardcopy Only" bit flag set. This parameter is only relevant when the HC=YES option is used on the MVS parameter card.)

#### **Parameters**

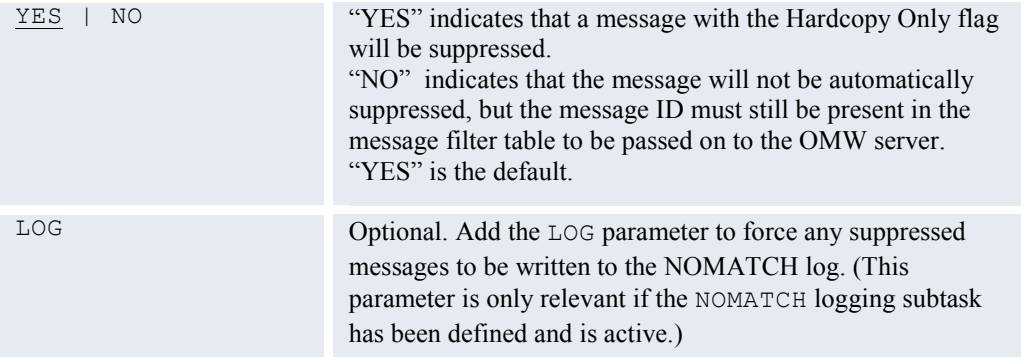

## <span id="page-29-1"></span>**DROP\_MPF\_SUPPRESSED Parameter Card**

Indicate whether to drop MVS messages with the "MPF Suppressed" flag set.

**Valid Values**

{YES|NO} [LOG]

#### **Sample Syntax**

DROP\_MPF\_SUPPRESSED YES LOG

#### **Description**

The DROP\_MPF\_SUPPRESSED parameter card is used to capture or drop MVS messages with the "Message Suppressed by MPF" bit flag set.

#### **Parameters**

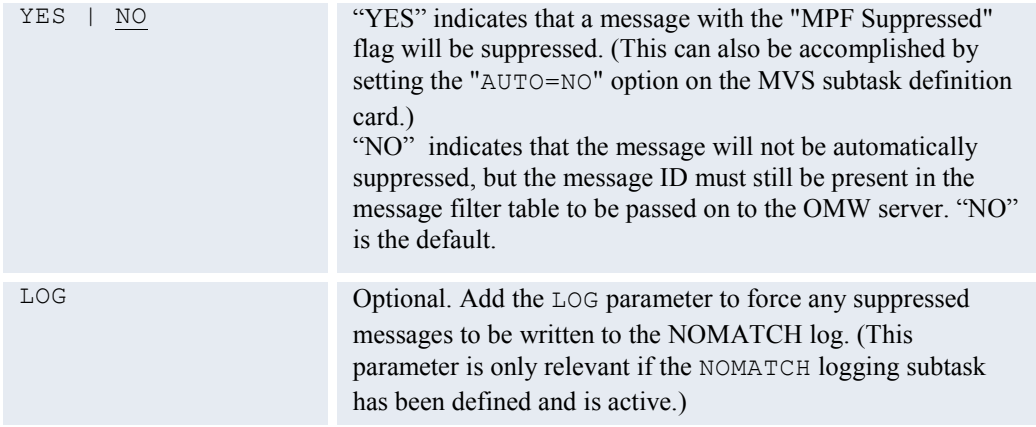

## <span id="page-30-0"></span>**DROP\_SSI\_SUPPRESSED Parameter Card**

Indicate whether to honor the SSI suppression flag on MVS messages.

#### **Valid Values**

{YES|NO} [LOG]

#### **Sample Syntax**

DROP\_SSI\_SUPPRESSED YES LOG

#### **Description**

The DROP\_SSI\_SUPPRESSED parameter card is used when another application on the mainframe sets the Subsystem Interface (SSI) suppression flag on MVS messages (usually for the purpose of message filtering). Use this card if messages with the SSI flag should not be forwarded on to the OMW server.

#### **Parameters**

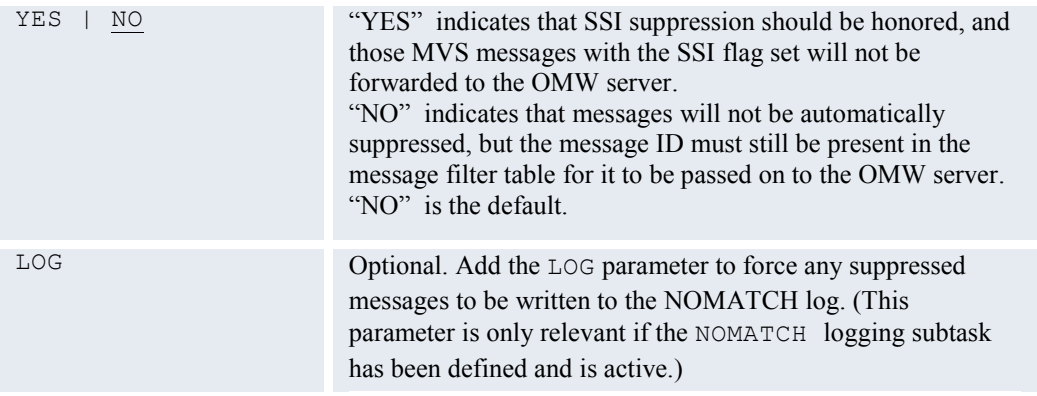

## <span id="page-31-0"></span>**DROP\_WTO\_USER\_EXIT\_SUPPRESSED Parameter Card**

Indicate whether to honor the WTO User Exit suppression flag on MVS messages.

#### **Valid Values**

{YES|NO} [LOG]

#### **Sample Syntax**

DROP\_WTO\_USER\_EXIT\_SUPPRESSED YES LOG

#### **Description**

The DROP\_WTO\_USER\_EXIT\_SUPPRESSED parameter card is used when MVS messages have been acted on by a WTO user exit (usually for the purpose of message filtering). Use this card if messages with the WTO user exit flag should not be forwarded on to the OMW server.

#### **Parameters**

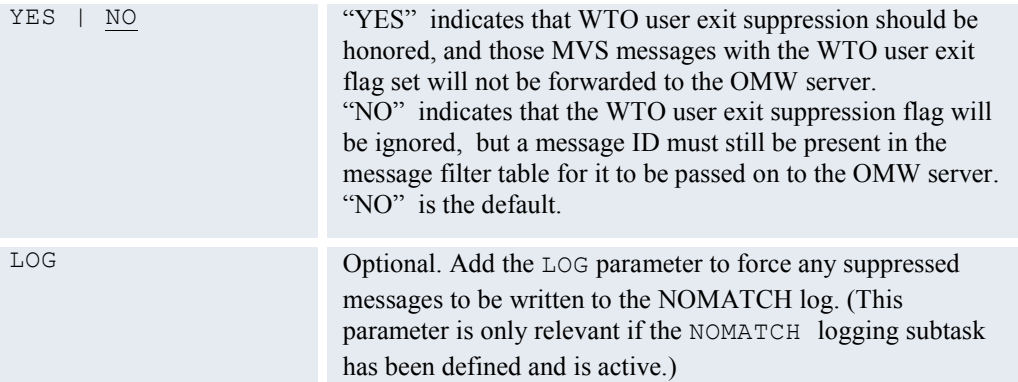

### <span id="page-31-1"></span>**FILTER Parameter Card**

Identify the messages that are to be sent to the OMW server and the commands that can be accepted from the OMW server.

#### **Valid Parameters**

```
MSG {[+|-]msgid [JOBNAME=(jobname[,jobname]...)]
   [JOBID=(jobid[,jobid]...)] [REXX=script]} ...
CMD regexpression
```
#### **Sample Syntax**

```
FILTER MSG ABC123I XYZ1234I -IST663I +IEE114I
FILTER MSG DEF* QRS...I
FILTER MSG JKL* JOBNAME=(MYJOB*)
FILTER MSG JKL.... JOBID=(STC*,TSU*)
FILTER MSG IEE362A REXX=CLEARSMF
FILTER CMD ^D TCPIP,.*,NETSTAT,ROUTE$
FILTER CMD ^D NET, MAJNODES$
```
#### **Description**

The FILTER card adds message IDs to the message filter table or commands to the command filter table.

#### FILTER MSG

z/OS messages must have a match in the message filter table to be forwarded to the OMW management server. The message table holds up to 2000 message IDs by default. If a successful match is found for a message ID, the job name and/or job ID of the job which generated the message can also be checked, and the message will only pass if it also matches the given job name or job ID. If a REXX script is specified and the RMA subtask is running, the named script will be called.

#### **Parameters**

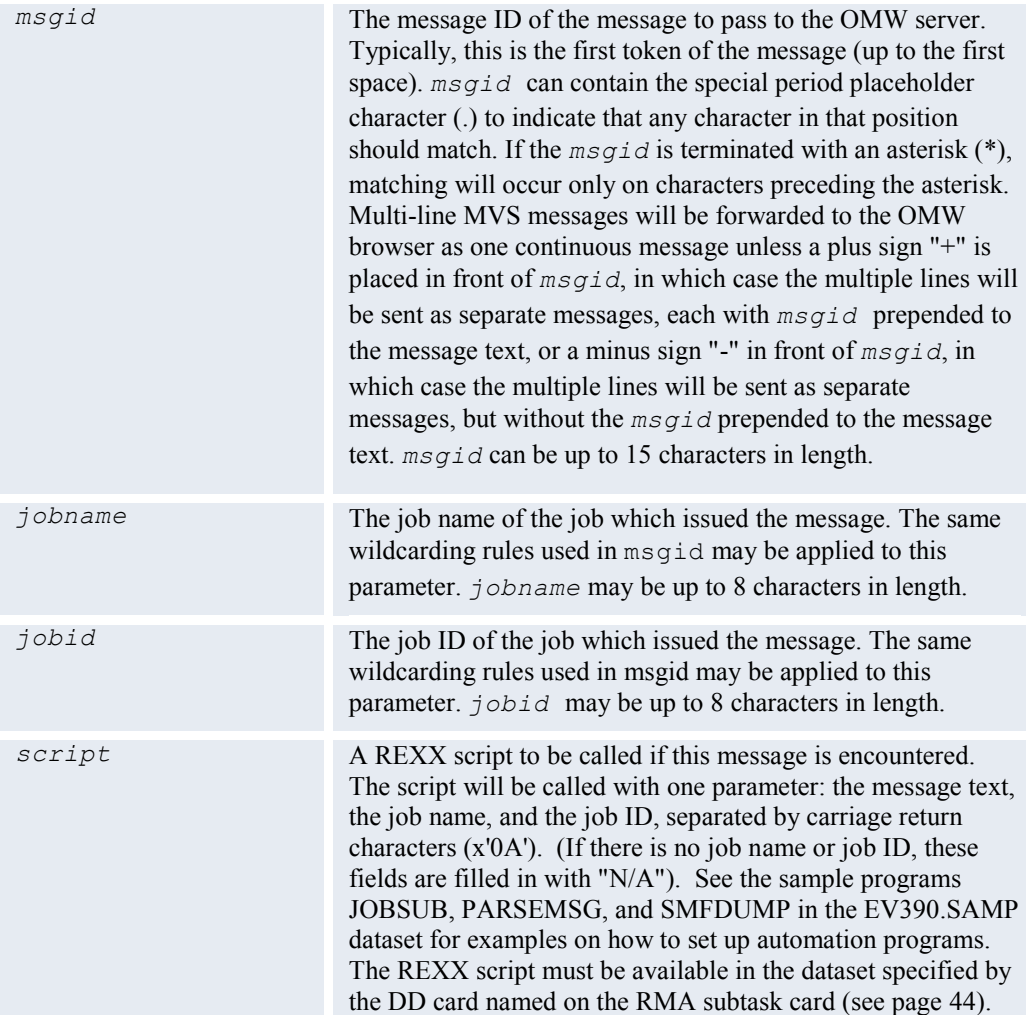

#### FILTER CMD

Identify z/OS (MVS) commands that may be issued through the EView/390z extended console (initialized by the CMD parameter card). Specify only one command expression per FILTER CMD line. The command table holds up to 200 commands by default. If a command is issued which has no match in the command filter table, an EVO161 message will be returned to inform the caller that the command is unauthorized. Note that if no FILTER CMD cards are specified, then all commands will be forwarded to the console with no restrictions.

#### **Parameters**

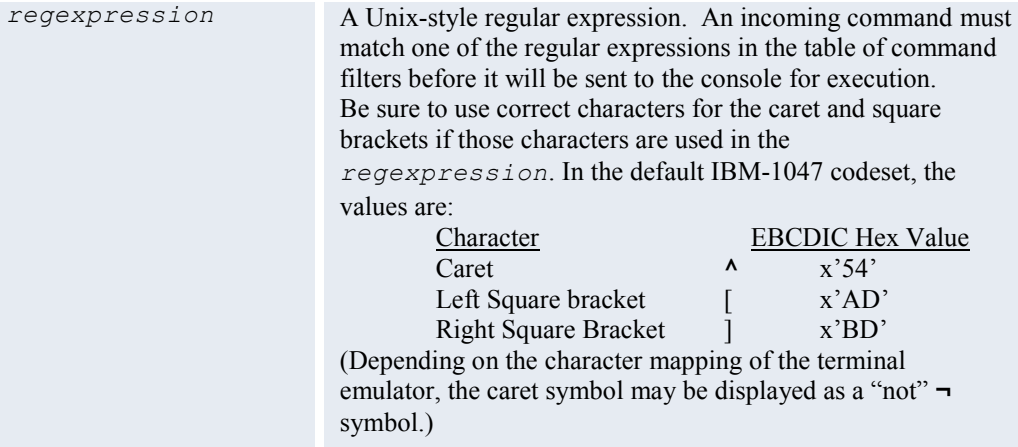

## <span id="page-33-0"></span>**FILTERTABLE Parameter Card**

Specify the size of the message filter table and/or the command filter table.

#### **Valid Values**

[MSGSIZE=*msgentries*] [CMDSIZE=*cmdentries*]

#### **Sample Syntax**

FILTERTABLE MSGSIZE=3000 CMDSIZE=1000

#### **Description**

Use the FILTERTABLE card to set the number of message ID entries allowed in the message filter table and the number of command entries allowed in the command filter table. If this card is not present, the message filter table will default to allow 2000 message IDs and the command filter table will default to allow 200 commands. The FILTERTABLE card should only be used once, and it **must** be specified in the SYSIN deck **ahead of** any FILTER cards.

#### **Parameters**

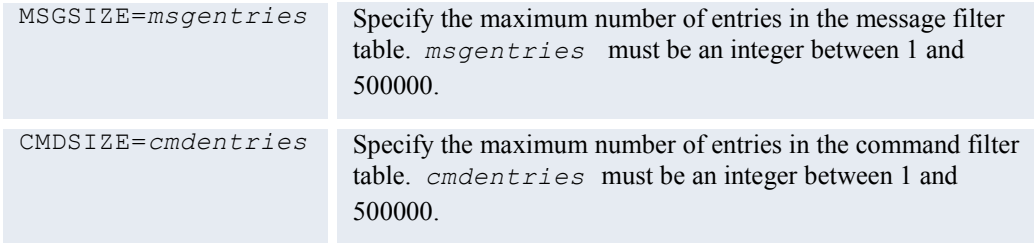

## <span id="page-34-0"></span>**MQMODEL Parameter Card MQCOMMAND Parameter Card MQDYNAMIC Parameter Card**

Overrides to the default WebSphere MQ queue names.

#### **Valid Values**

Valid WebSphere MQ queue names (up to 48 characters)

#### **Sample Syntax**

MQMODEL EVIEW.COMMAND.REPLY.MODEL MQCOMMAND EVIEW.COMMAND.INPUT MQDYNAMIC EVIEW.COMMAND.REPLY.Q

#### **Description**

These three parameter cards define overrides to the default MQ queue names when sending a command to the WebSphere MQ. (See "Using OSINFO System Information API Commands" option 50 on page 49 of the *Administrator's Reference*.) The default queue names are:

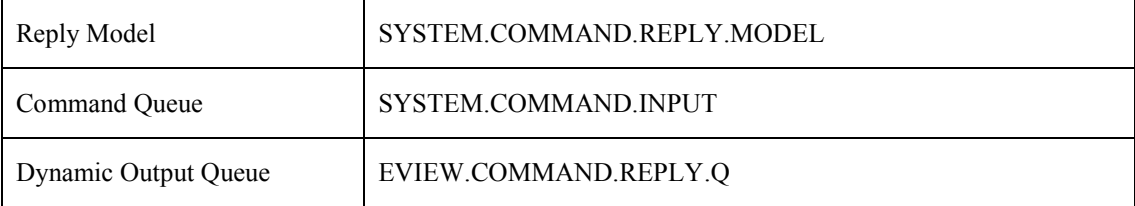

If any of these default names are changed, the associated RACF permission must be changed to match the new names. (See "Allow MQ Commands" on page 25.)

If used, these MQ parameter cards must be placed in the SYSIN deck ahead of the OSINFO card.

### <span id="page-34-1"></span>**MVS Parameter Card**

Provides EView/390z with z/OS console message support.

**Valid Values**

```
MVS consname [AUTO={YES|NO}] 
              [DOM[=ALL] [DOMLIST[=size]]] 
              [HC={YES|NO}] 
              [HILITE={IGNORE|ONLY|ALL}]
              [IST]
              [MSCOPE={*|*ALL|sysname[,sysname...]}] 
              [MON={[NAME[,]][SESS]}|NONE] 
              [QL=limit] [QLP=percentage] 
              [ROUT={ALL|NONE|rtcode[,rtcode]...}] 
              [UD={YES|NO}]
```
#### **Sample Syntax**

```
MVS EVOCONS1 DOM ROUT=22,116-128 MON=NAME,SESS AUTO=NO UD=NO
      QL=15000 QLP=70 HILITE=ALL MSCOPE=SYS1,SYS2
```
#### **Description**

This card will initialize the MVS subtask and define an extended MCS software console to receive z/OS (MVS) messages for forwarding to the OMW server.

#### **Parameters**

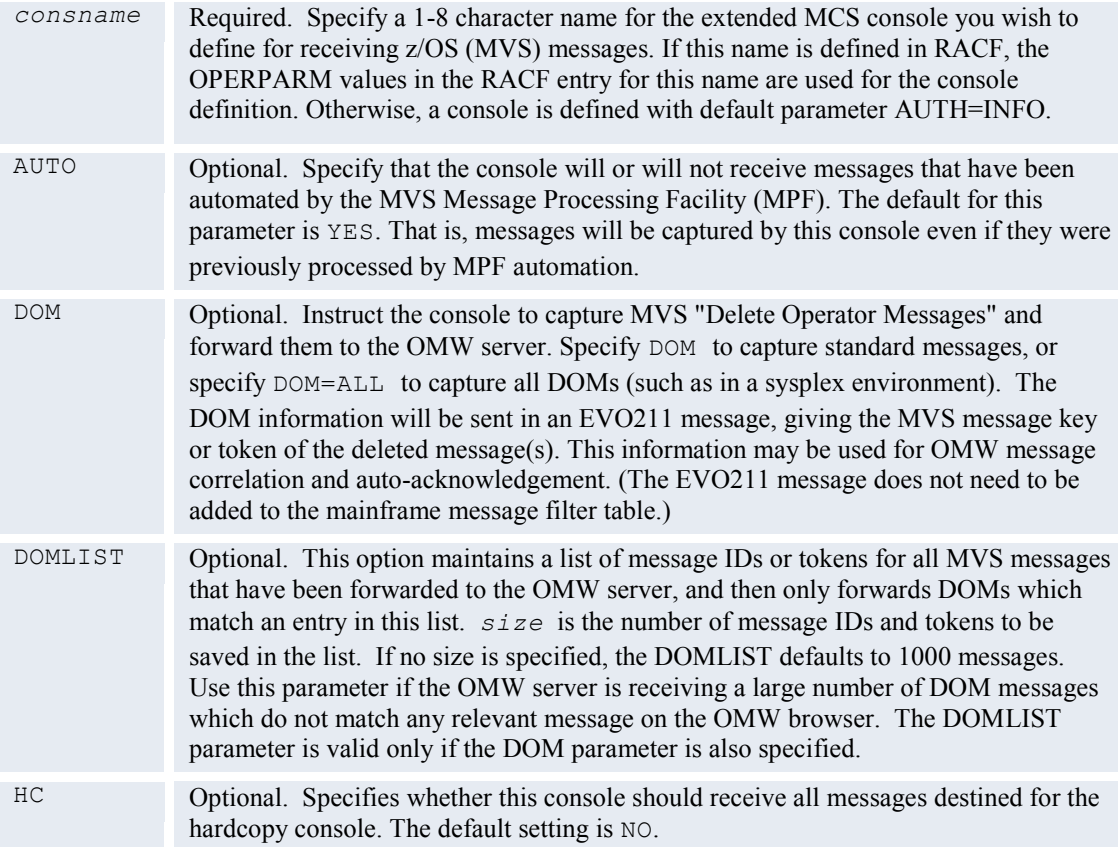

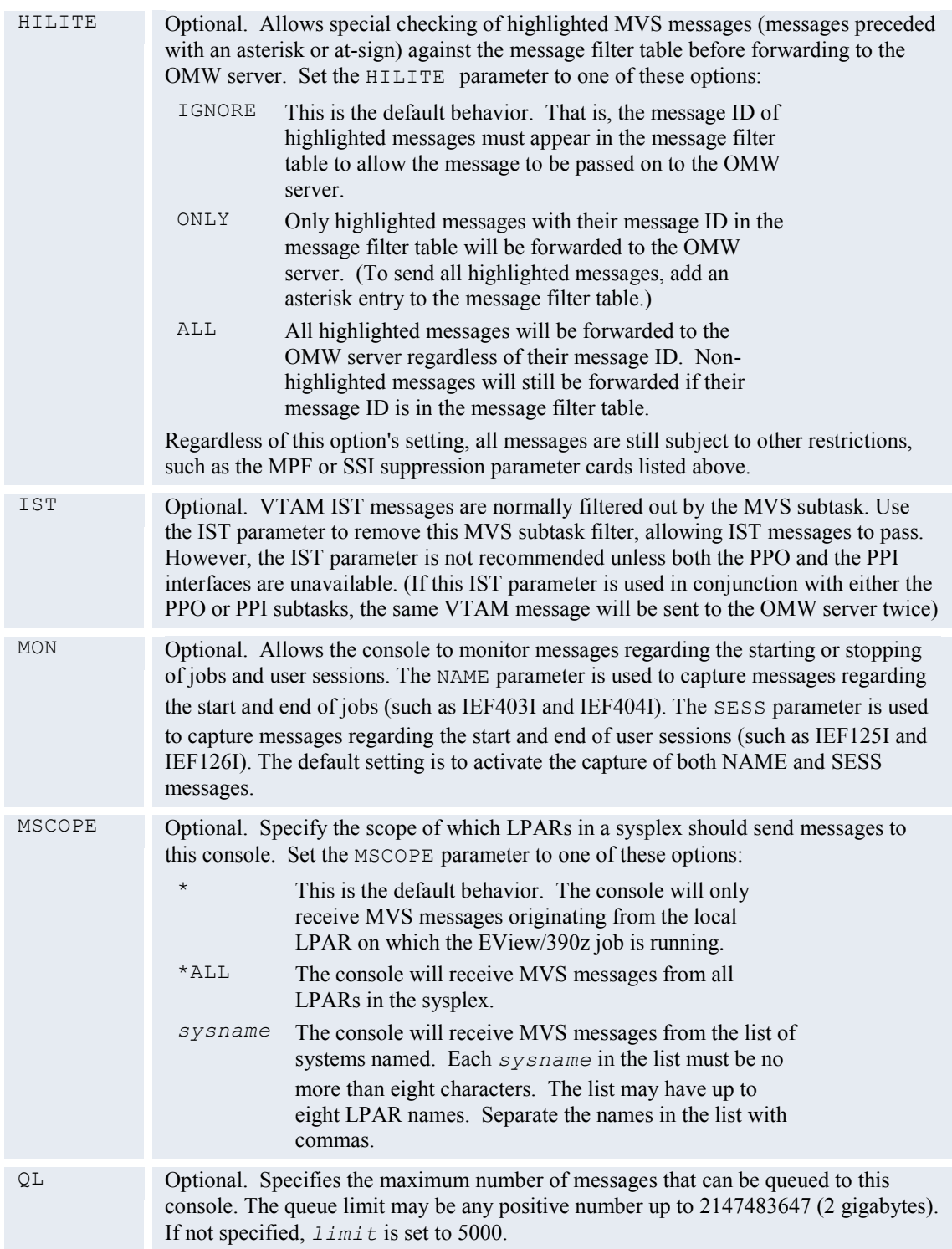

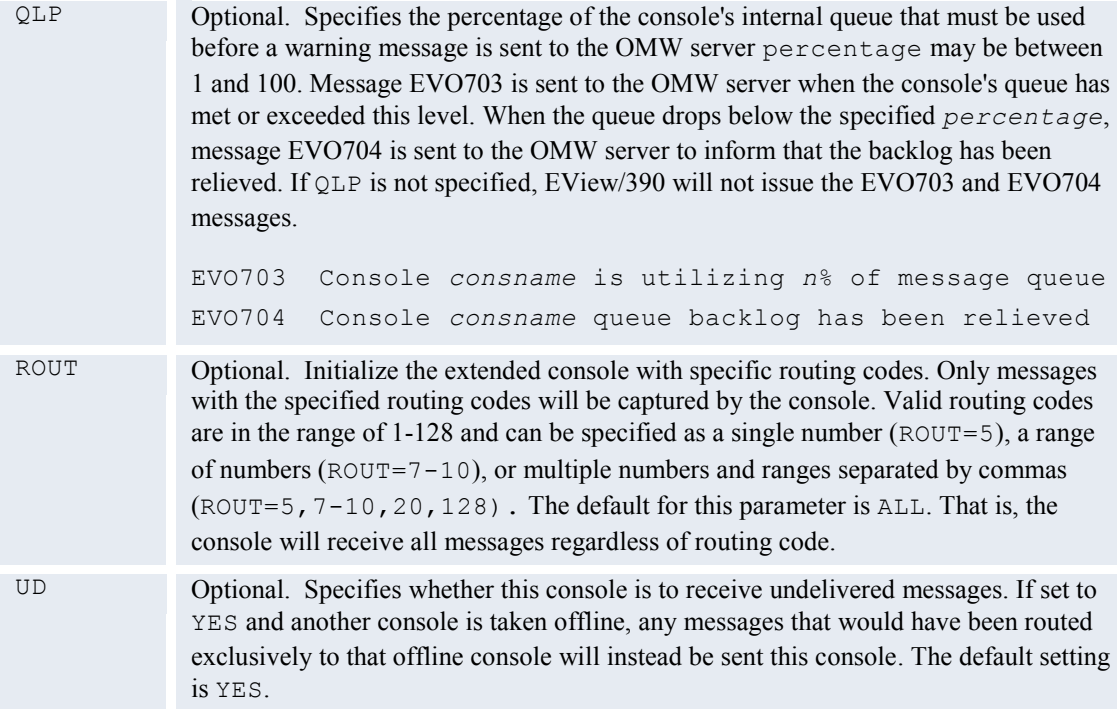

### <span id="page-37-0"></span>**NLS Parameter Card**

Set the National Language Support (NLS) codeset value.

#### **Valid Parameters**

[CODESET=*value*] [LANG=*langcode*]

#### **Sample Syntax**

NLS CODESET=IBM-1047 NLS CODESET=IBM-939 LANG=JPN

#### **Description**

This card is used to identify the character set used on the mainframe and language used for supported message translations. The *value* must be a codeset provided by the z/OS Language Environment. A list of codeset values is provided in Appendix D of the *IBM C/C++ Programming Guide* (IBM publication SC09-4765). The *langcode* must be a supported language code that is available on this mainframe.

#### **Parameters**

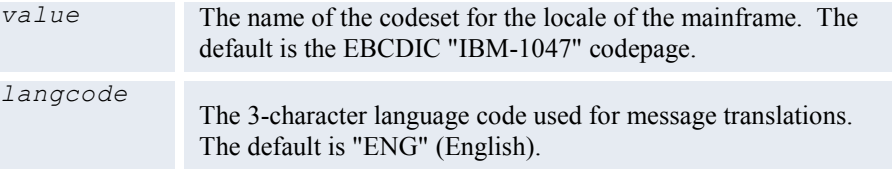

## <span id="page-38-0"></span>**NOMATCHLOG Parameter Card**

Identify the logging dataset(s) which record the messages that are not forwarded to the OMW server.

#### **Valid Values**

*log1* [*log2* ...]

#### **Sample Syntax**

NOMATCHLOG NMLOG1 NMLOG2 NMLOG3

#### **Description**

This card will initialize a NOMATCH subtask, which is responsible for writing any mainframe messages which were not passed on to the OMW server due to a defined filtering restriction. Each logging dataset will be written to until its space capacity is met. Writing will then switch to the next dataset in this list. When the last dataset is filled, the subtask will wrap back to the first dataset in the list and purge its contents before continuing its logging. The logging datasets will be written in the following format:

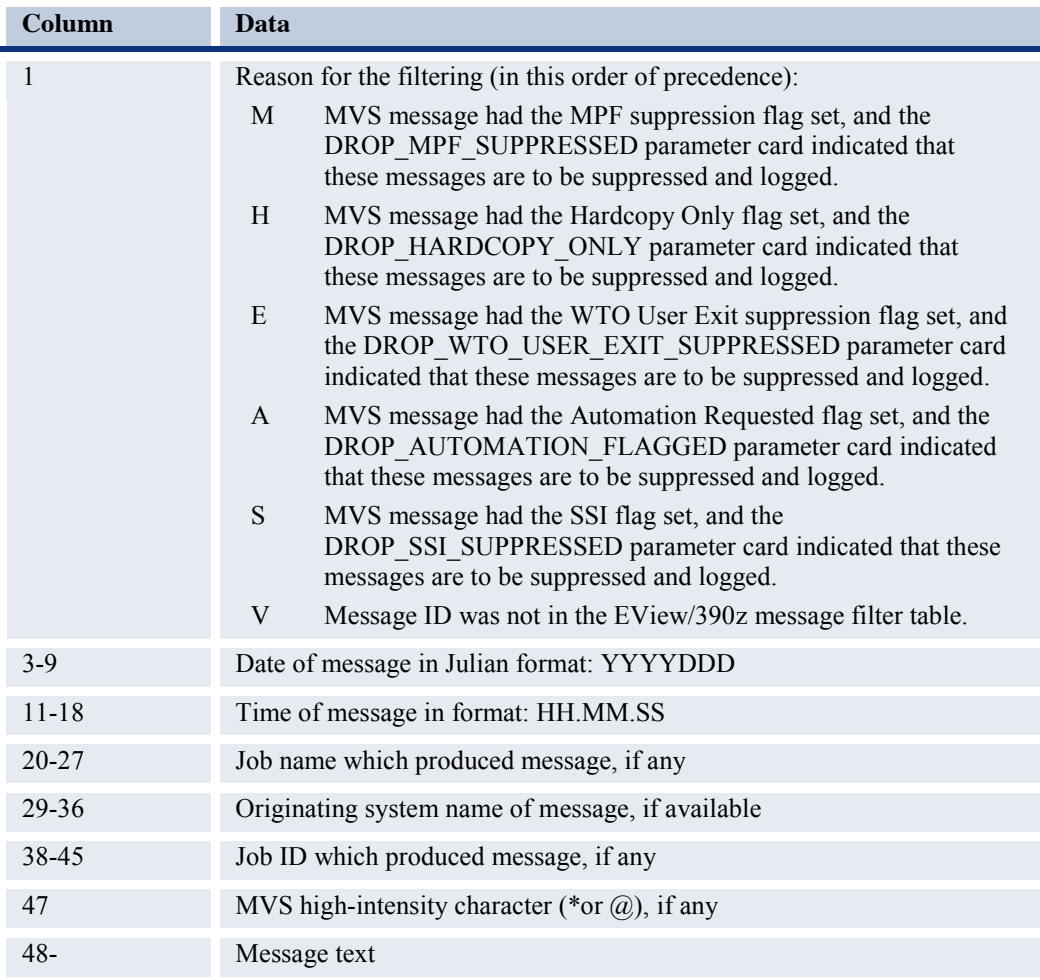

#### **Parameters**

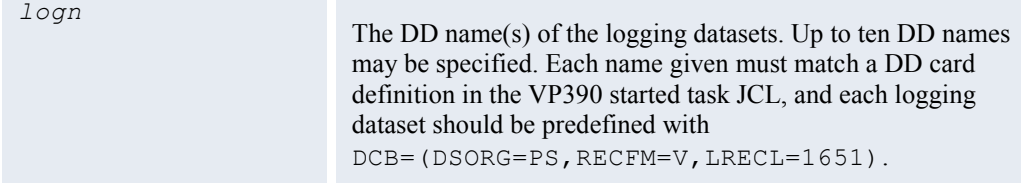

## <span id="page-39-0"></span>**OSINFO Parameter Card**

Initializes the OSI subtask to respond to various requests for z/OS operating system information and statistics.

#### **Valid Values**

SDSFMAX=*n*

#### **Sample Syntax**

```
OSINFO SDSFMAX=400
```
#### **Description**

Use the OSINFO card to initialize a subtask which will accept command type 46 requests from the OMW server and return information about z/OS jobs and performance statistics. See the *EView/390z Administrator's Reference* for syntax of type 46 requests and the available options. Some of the options require SDSF to be active on the z/OS system and will also require two DD cards in the VP390 startup JCL: ISFIN and ISFOUT.

#### **Parameters**

*n* An integer value indicating the maximum number of lines of information that will be returned from the queries to SDSF. Each line will contain information about one job. The default is 1000.

### <span id="page-40-0"></span>**OPC Parameter Card**

Start a subtask to manage incoming OVOPCMSG calls and passes them on to the OMW server.

#### **Valid Values**

[PORT=*portnum*]

#### **Sample Syntax**

OPC PORT=6200

#### **Description**

Use the OPC card to initialize a subtask which open a TCP/IP port and accept OVOPCMSG calls from other mainframe scripts to be forwarded to the OMW server.

Multiple OPC cards are allowed if OVOPCMSG calls may be coming from several sources. If multiple OPC cards are defined, the PORT option must be used to define a unique port for each of the several OPC subtasks. See page 53 of the *Administrator's Reference* for information on sending OpenView OPCMSG commands from the mainframe agent to the OMW server.

#### **Parameters**

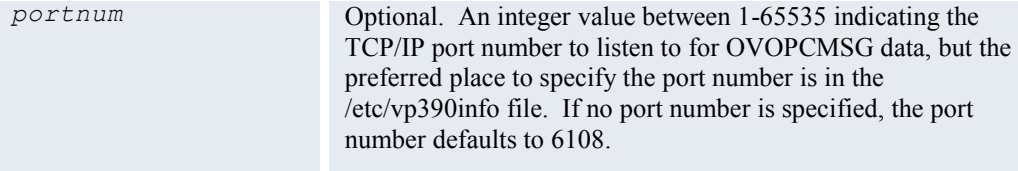

### <span id="page-40-1"></span>**PERF Parameter Card**

Initializes the PERF subtask to send RMF data to the OMW server at specific intervals.

**Valid Values**

[INTERVAL=*n*]

#### **Sample Syntax**

PERF INTERVAL=15

#### **Description**

Use the PERF card to initialize a subtask which will send RMF data to the OMW server at a defined interval. On the OMW server, the RMF data will be directed a message server log file. These data can be used in an OMW policy to be forwarded to the CODA subagent or the OV Performance Agent, if available.

#### **Parameters**

*n* An integer value indicating how often, in minutes, the RMF data is sent to the OMW server. The default is 15 minutes.

### <span id="page-41-0"></span>**PPI Parameter Card**

Request setup of the PPI to NetView/390 or SOLVE:NETMASTER.

**Valid Values**

[BUFLEN=*n*]

#### **Sample Syntax**

PPI

#### **Description**

This card will initialize a PPI subtask. Add this card to connect EView/390z to the NetView/390 or SOLVE:NETMASTER PPI for the receipt of VTAM messages. The PPI must be active in accordance with the NetView/390 or SOLVE:NETMASTER documentation. This executable is responsible for communicating with the NTIPPI executable which runs as a user exit in the NetView/390 or SOLVE:NETMASTER address space. The NetView/390 or SOLVE:NETMASTER application will control the PPO connection to VTAM information. The PPI subtask should only be used when NetView/390 or SOLVE:NETMASTER is present on the system.

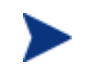

Do not include this card if neither NetView/390 nor SOLVE:NETMASTER is present on the system. Use the PPO parameter card instead.

#### **Parameters**

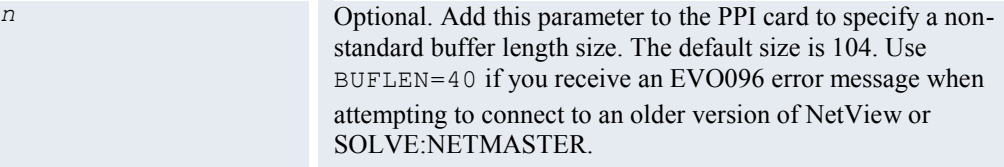

### <span id="page-41-1"></span>**PPO Parameter Card**

PPO APPL defined to allow EView/390z to act as the VTAM Primary Program Operator.

#### **Valid Values**

```
<VTAM APPL Definition> [ECHO]
```
#### **Sample Syntax**

PPO EVOPPO1 ECHO

#### **Description**

This card will initialize a PPO subtask that initializes a Primary Program Operator ACB for the purpose of receiving unsolicited messages from VTAM, most importantly those messages regarding status changes of VTAM resources.

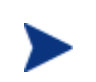

Do not include this card if EView/390z if is running in combination with other management software such as NetView/390 or SOLVE:NETMASTER, as only one application in a domain can be the PPO. Use the PPI parameter card instead.

#### **Parameters**

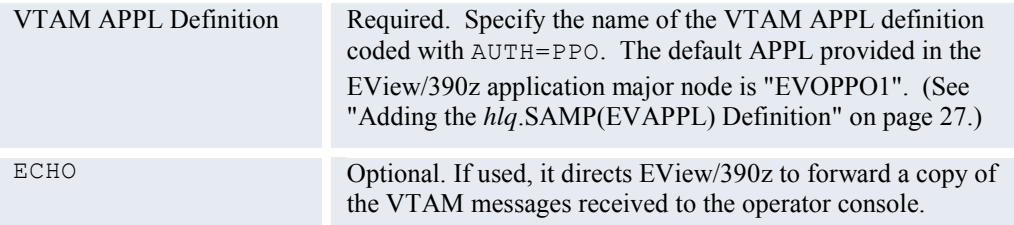

## <span id="page-42-0"></span>**PRINTCARDS Parameter Card**

Write the SYSIN cards to the SYSPRINT.

**Valid Values**

None

#### **Sample Syntax**

PRINTCARDS

#### **Description**

The PRINTCARDS card instructs the VP390 job to print each of the SYSIN lines that it reads to the SYSPRINT, excluding blank lines and comment lines. This is usually only used to document the cards that have been read when sending the SYSPRINT output to support for problem analysis. Enter PRINTCARDS as the first line of the SYSIN dataset member to document all the lines of the SYSIN input.

The PRINTCARDS card can be used multiple times in the SYSIN as a toggle control. The second occurrence of PRINTCARDS will stop the writing to SYSPRINT, the third occurrence will resume the writing, and so forth.

#### **Parameters**

None

## <span id="page-43-0"></span>**RESTART Parameter Card**

Number of restart attempts to allow a subtask before giving up.

#### **Valid Values**

1 to 65535, or UNLIMITED

#### **Sample Syntax**

RESTART 100 RESTART UNLIMITED

#### **Description**

Specifies the number of times a subtask attempts to automatically restart. After this limit is reached, the subtask remains in a "Down" state until it is manually reactivated using the INIT command. (See the description of the INIT command in Appendix A of the *EView/390z Administrator's Reference*.) Specify UNLIMITED instead of a number to allow a subtask to make an unlimited number of restart attempts. Each subtask can have a unique restart count by specifying another RESTART card immediately before the card which defines the subtask. The default RESTART value is 5.

### <span id="page-43-1"></span>**RMA Parameter Card**

Start a subtask to manage REXX Message Automation.

#### **Valid Values**

[DD=*ddname*]

#### **Sample Syntax**

RMA DD=OVEXECS

#### **Description**

The RMA subtask processes any messages that are matched in the message filter table and have a REXX script associated with it (see the FILTER card definition on page 32). The named script will be called with one parameter, composed of the message text, the job name, and the job ID, separated by carriage return characters  $(x'0A')$ . If there is no job name or job ID, the field will be filled in with "N/A". Any text returned from the REXX script will be forwarded to the OMW server. See the *Administrator's Reference* for samples of REXX automation scripts. Multiple RMA cards may be defined to distribute the workload in case a long-running REXX program ties up one RMA for an extended period of time. If multiple cards are defined, all must have the same *ddname* specified (if the default is not used).

#### **Parameters**

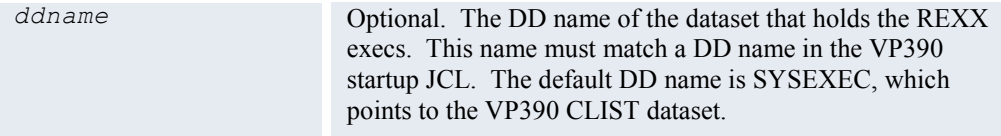

## <span id="page-44-0"></span>**RMFCYCLE Parameter Card**

Provide the agent with the RMF measurement interval.

#### **Valid Values**

*n* Integer value between 50 and 9999 (milliseconds)

#### **Sample Syntax**

RMFCYCLE 500

#### **Description**

This parameter is only necessary if you are using the PERF subtask, or are using the RMF options of the OSINFO subtask. This parameter should be set to match the CYCLE parameter in the RMF initialization (member ERBRMFxx in PARMLIB). The default RMF sampling period is 1000 milliseconds. You do not need to add the RMFCYCLE card if RMF uses the default cycle time.

#### **Parameters**

*n* An integer value between 50 and 9999 representing the number of milliseconds in the RMF sampling cycle. 1000 is the default.

## <span id="page-44-1"></span>**SEC Parameter Card**

Load module to be called for security calls.

**Valid Values**

<Load module name>

#### **Sample Syntax**

SEC EVRACF

#### **Description**

This card will initialize a  $SEC$  subtask and will use the specified load module in *h*<sub>1</sub>q.LOAD to process calls to the mainframe security software. Currently, the only valid load module is EVRACF. EView/390z has been tested successfully with IBM RACF and Computer Associates ACF2 software. The SEC subtask accepts user IDs, passwords, and (optionally) new passwords to be sent to RACF or ACF2 for verification, and will send one of several return codes back to the requesting OMW application based on the response from RACF or ACF2.

### <span id="page-44-2"></span>**SMFBUFFER Parameter Card**

Identify the size of the work buffer when calling SMF functions.

#### **Valid Values**

*n* Integer value between 260 and 2000000000.

#### **Sample Syntax**

SMFBUFFER 1200000

#### **Description**

This parameter is only necessary if you are using the PERF subtask, or are using the RMF options of the OSINFO subtask. The calls to collect SMF information require a predefined block of memory which is used as a work area by SMF. The size of this work area is dependent on how many processes are running on the mainframe. By default, EView/390z allocates a buffer of 1000000 bytes. If you are consistently receiving error message EVO131 with an error code "-104" when issuing EView commands to the mainframe, use this parameter card to increase the size of the allocated buffer. (The buffer can also be increased dynamically while the EView/390z job is running by using the Modify command. See "About PERF Commands" in Appendix A of the *EView/390z Administrator's Reference*.)

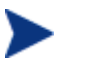

Increasing the SMF buffer size by a substantial amount may require increasing the REGION size of the EView/390z address space.

#### **Parameters**

*n* An integer value between 260 and 2000000000 representing the number of bytes to be allocated for the SMF work buffer.

### <span id="page-45-0"></span>**SPO Parameter Card**

SPO APPL to allow EView/390z to send commands to VTAM through a Secondary Program Operator.

#### **Valid Values**

<VTAM APPL Definition>

#### **Sample Syntax**

SPO EVOSPO1

#### **Description**

This card will initialize a SPO subtask with the ID of an APPL definition card coded with AUTH=SPO. This identifies a Secondary Program Operator (SPO) application, which receives solicited messages generated by commands issued from the OMW server. This subtask executable is responsible for initializing a SPO ACB to VTAM, then receiving VTAM commands (for example,  $Vary$  or  $Display)$  from OMW management servers, sending the commands to VTAM over the SPO, and sending the VTAM responses to the OMW server that initiated the command. Multiple SPO subtasks are allowed under EView/390z to distribute the work if several commands come in at nearly the same time from different OMW operators.

#### **Parameters**

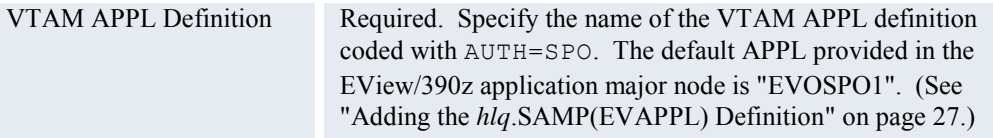

## <span id="page-46-0"></span>**TCP Parameter Card**

Identify port numbers and parameters for the TCP/IP connection to the OMW server.

#### **Valid Values**

```
mmsport cmdport [hlq] [BUFDD=dd1,dd2 [ACK=ack] [LIMIT=limit]] [HB=hb] 
                [BINDIP=bindaddr] SERVERIP=servaddr[/{maskaddr|maskprefix}]]
```
#### **Sample Syntax**

TCP 6106 6107 BUFDD=BFR1,BFR2 ACK=5 LIMIT=20 HB=30 BINDIP=10.1.1.8 SERVERIP=10.1.1.0/24

#### **Description**

This card will initialize a TCP subtask, which is responsible for opening two TCP/IP ports on the mainframe, then waiting for an EView/390z server component to start communication with the mainframe agent via these ports. While it waits for a connection, the TCP subtask can optionally write new mainframe messages to a set of buffering files, and then send the buffered messages after a connection is established. Multiple TCP cards are allowed. (If you are also using the same EView/390z job for uCMDB Discovery and Operations Management, you will need to define a TCP card for each connection.) The *mmsport* and *cmdport* parameters must be unique for each TCP card defined.

#### **Parameters**

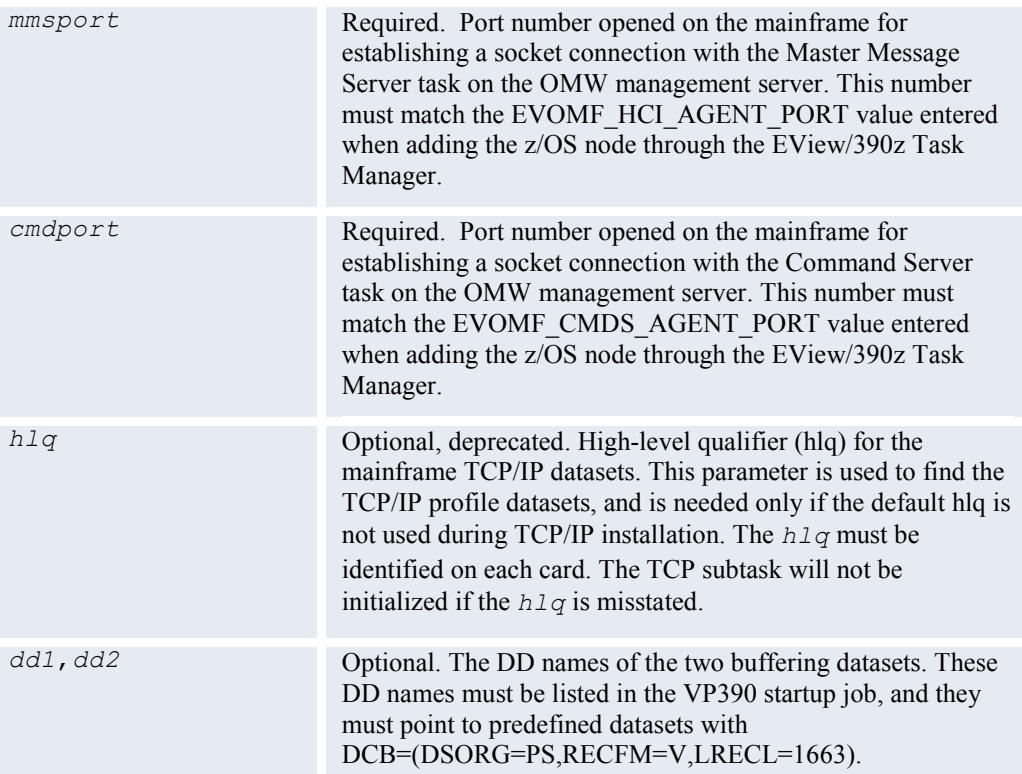

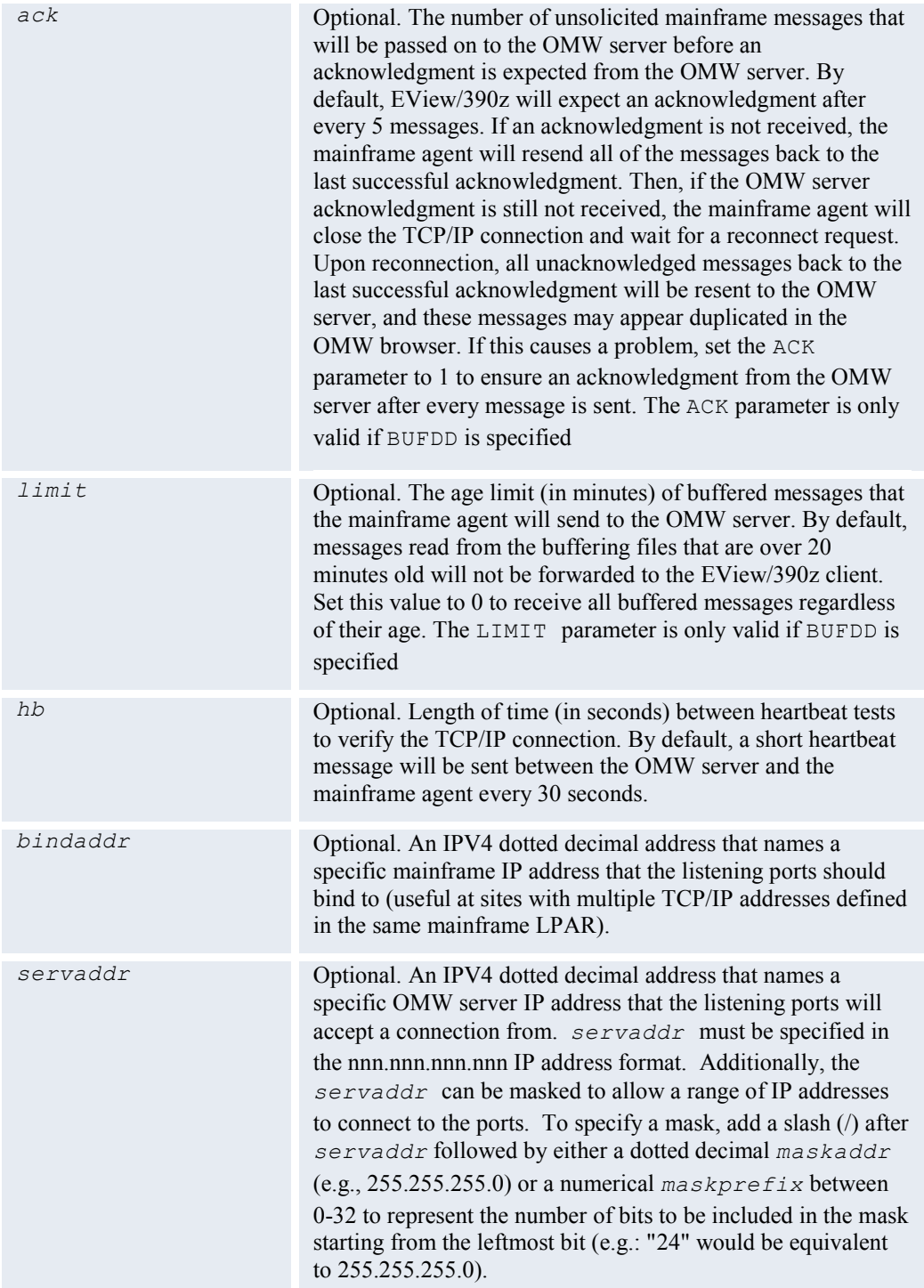

# <span id="page-48-0"></span>**Updating NetView/390**

This chapter explains the updates required for EView/390z to work in conjunction with IBM NetView/390. NetView/390 must be restarted for the changes to take effect.

## <span id="page-50-0"></span>**Phase 1: Verifying the Subsystem Interface Installation**

As a first step in updating NetView/390, verify that the NetView/390 subsystem address space is active, as defined in the IBM *NetView/390 Installation and Administration Guide*. The NetView/390 subsystem interface is necessary for cross-memory communications between NetView/390 and EView/390z. The subsystem address space is usually started when NetView/390 and the job name begins with the same four characters as the NetView/390 job name.

## <span id="page-50-1"></span>**Phase 2: Assembling and Linking NetView/390 Exits**

To run in the NetView/390 address space, EView/390z uses two exits, a DST, and a command processor.

Modify and submit the JCL in *hlq*.SAMP(ASMJCL) according to instructions in that member to create one or more of the following load modules, based on your needs:

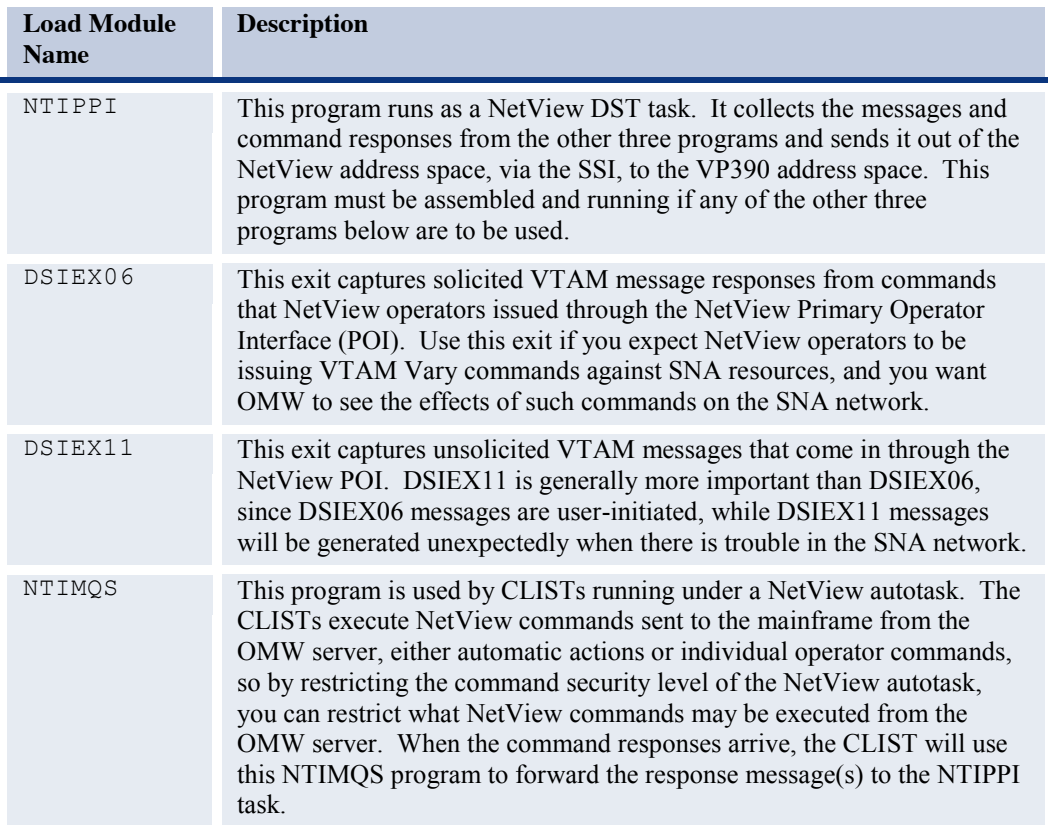

#### **Table 5-1: NetView Exits**

## <span id="page-51-0"></span>**Phase 3: Updating NetView/390 Datasets**

Next, update the NetView/390 datasets and the initial command list

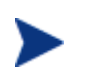

If you use the CNMSTYLE member of DSIPARM for your customization of NetView, use the "Updating CNMSTYLE" section, and skip the "Updating DSIDMN" and "Updating the Initial Command List" sections.

## <span id="page-51-1"></span>**Updating CNMSTYLE**

Update the CNMSTYLE member of DSIPARM as follows:

1. In the section defining autotasks, add the following line:

```
AUTOTASK.EVOAUTO1.Console = *NONE*
```
2. In the section defining optional tasks, add the following lines:

```
TASK.NTIPPI.MOD=NTIPPI
TASK.NTIPPI.PRI=8
TASK.NTIPPI.INIT=Y
```
3. If the DSIEX06 or DSIEX11 exits were assembled in Phase 2 above and are expected to be used, then change the LOADEXIT parameter for the exit(s) from "No" to "Yes".

### <span id="page-51-2"></span>**Updating DSIDMN**

Update the DSIDMN as follows:

1. Define the EView/390z Mainframe Collector optional task.

Add the following definition to a DSIDMN member of your NetView/390 DSIPARM dataset:

```
TASK MOD=NTIPPI,TSKID=NTIPPI,PRI=8,INT=Y
```
- 2. Verify that the two NetView/390 tasks, CNMCALRT and CNMCSSIR, are defined:
	- $\bullet$  Define CNMCALRT with INIT=Y.
	- Define CNMCSSIR with INIT=N. Start CNMCSSIR in the command list CNME1035 during NetView/390 initialization.

These tasks provide command and message forwarding services for EView/390z.

### <span id="page-51-3"></span>**Updating DSICMD or CNMCMD**

Define a command model for the NTIMQS load module. If you are running a NetView prior to V5R2, add the following definition line to a DSICMD member of your NetView/390 DSIPARM dataset:

```
NTIMQS CMDMDL MOD=NTIMQS,RES=N
```
If you are running NetView V5R2 or later, add the following lines to a CNMCMD member of the NetView/390 DSIPARM dataset:

**CMDDEF.NTIMQS.MOD=NTIMQS CMDDEF.NTIMQS.RES=N**

### <span id="page-52-0"></span>**Updating DSIOPF**

Define an additional NetView/390 autotask by adding the following definition to the DSIOPF member of your NetView/390 DSIPARM dataset:

**EVOAUTO1 OPERATOR PASSWORD=PASSWORD PROFILEN EVOPROF** 

Although you may change the operator ID ( $EVOAUTO1$ ) to conform to your site requirements, it must match the EVOCMD\_OPERATOR configuration parameter on the OMW management server. For details about EView/390z configuration parameters on the OMW management server, see the *EView/390z Administrator's Reference*.

You may also change the PROFILEN name (EVOPROF) to conform to your site requirements. The profile is defined in DSIPRF.

### <span id="page-52-1"></span>**Updating DSIPRF**

Define a profile for the operator ID by adding a member named EVOPROF to your NetView/390 DSIPRF dataset.

The EVOPROF definition must contain the following three lines:

**EVOPROF PROFILE AUTH MSGRECVR=NO,CTL=GLOBAL END**

Although you may change the member name to conform to your site requirements, it must match the PROFILEN statement coded in DSIOPF.

### <span id="page-52-2"></span>**Updating the Initial Command List**

To ensure that the autotask defined in DSIOPF is started each time NetView/390 is brought up, add the following line to your initial command list:

**AUTOTASK OPID=EVOAUTO1**

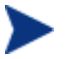

The initial command list is identified by the NCCFIC line in DSIDMN.

## <span id="page-52-3"></span>**Phase 4: Copying Members to NetView/390 Libraries**

Copy the following two members from EView/390z's *hlq*.CLIST dataset into a NetView/390 DSICLD dataset:

- $\blacksquare$  NTICMD
- NTIMVS

## <span id="page-53-0"></span>**Phase 5: Restarting NetView/390**

As a final step in updating NetView/390, you must restart NetView/390 to activate all updates and exits.

# <span id="page-54-0"></span>**Updating SOLVE:NETMASTER**

This chapter describes the updates required for EView/390z to work in conjunction with Computer Associates SOLVE:NETMASTER. SOLVE:NETMASTER does not have to be restarted for the changes to take effect.

## <span id="page-55-0"></span>**About Dataset Members**

General information about the SOLVE:NETMASTER dataset members:

## <span id="page-55-1"></span>**Types of Dataset Members**

EView/390 includes the following dataset members for SOLVE:NETMASTER:

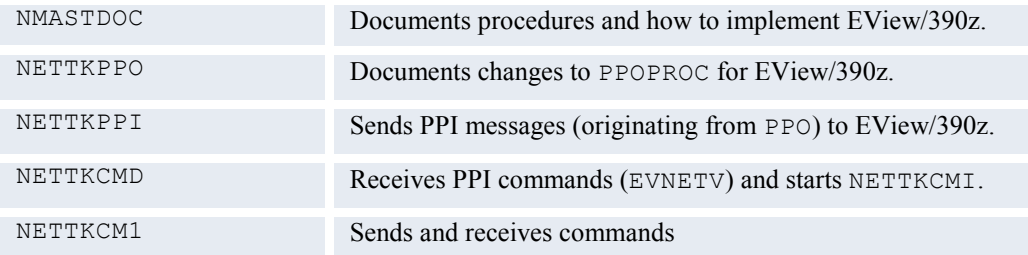

### <span id="page-55-2"></span>**Location of Dataset Members**

SOLVE:NETMASTER dataset members are located in the following EView/390z dataset:

*hlq*.CLIST

## <span id="page-55-3"></span>**Phase 1: Verifying the Subsystem Interface Installation**

The PPI is necessary for cross-memory communications between SOLVE:NETMASTER and EView/390z. Verify that the SOLVE:NETMASTER PPI address space is active, as defined in the Computer Associates *SOLVE:NETMASTER Implementation and Administration Guide.*

## <span id="page-55-4"></span>**Phase 2: Updating PPOPROC**

To enable EView/390z to receive system message information from SOLVE:NETMASTER, add the Network Control Language (NCL) code in *hlq*.CLIST(NETTKPPO) to the production PPOPROC at a point where all messages are seen. Add this code immediately following the mainline &PPOREAD.

To start the PPOPROC, specify SYSPARM PPOPROC=*procname*. To receive copies of VTAM commands in the PPOPROC, specify SYSPARMS PPOSOCMD=PPOPROC and PPOLOG=YES. To receive specific messages, issue the DEFMSF DELIVER=PPO command either in the PPOPROC or before starting PPO. For details, see the Computer Associates *SOLVE:NETMASTER Management Services Planning and Installation and Command Reference* manual.

## <span id="page-56-0"></span>**Phase 3: Copying Members to SOLVE:NETASTER Libraries**

Copy the following three members from *hlq*.CLIST into a SOLVE:NETMASTER COMMAND DD dataset:

- **NETTKCMD**
- **•** NETTKCM1
- NETTKPPI

## <span id="page-56-1"></span>**Phase 4: Updating PPI**

NETTKPPI and NETTKCMD are the primary PPI procedures that send PPO data through the PPI and wait for commands coming from EView/390z through the PPI. For this reason, NETTKPPI and NETTKCMD must be active and running in the background at all times.

To keep both procedures active and running in the background at all times, add the following statements to your NMINIT or NMREADY initialization procedure:

**Sub BSYS NETTKPPI Sub BSYS NETTKCMD**

These commands also may be issued from the OCS console.

## <span id="page-56-2"></span>**Phase 5: Verifying Updates**

After completing all updates to SOLVE:NETMASTER, verify correct installation by issuing the following command:

#### **SH PPIUSERS**

This command displays two receivers, EVNETV and EVOPEN, after the VP390 address space begins and the PPI subtask makes its connection. The command indicates the number of messages queued to allow monitoring of the number of messages that are sent to EView/390z.

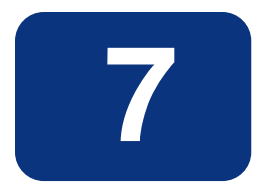

# <span id="page-58-0"></span>**Updating CICS**

This chapter explains the updates required for EView/390z to use the XMEOUT exit in CICS to capture messages generated by a CICS region, and the XMNOUT exit to monitor CICS transaction response times.

## <span id="page-60-0"></span>**XMEOUT Phase 1: Identify CICS Messages in Code**

EView/390z provides the assembler source code for a CICS XMEOUT exit which will redirect CICS messages from a transient data queue to the console by changing the message route code. The EView/390z MCS console will then capture these messages and pass them on to the OMW server.

By default, this XMEOUT exit redirects all CICS messages to the console. Restricting the messages which are sent to the console requires identifying the message IDs in the XMEOUT source code before it is assembled.

To identify specific CICS messages for forwarding to the console:

- 1. Edit the *hlq*.ASM(EVXMEOUT) assembler code and change the RERTEALL flag from 'Y' to 'N'.
- 2. In the table labeled TDQTAB, add the four-character name of the queue where the desired message is usually directed and the four-digit message ID.
- 3. Save the modified EVXMEOUT code.

## <span id="page-60-1"></span>**XMEOUT Phase 2: Assembling and Linking the CICS Exit**

Modify and submit the JCL in *hlq*.SAMP(ASMCICS) according to the instructions in that member to create an EVXMEOUT load module. The output load module must be stored in a CICS STEPLIB or DFHRPL load library or a LNKLST load library.

## <span id="page-60-2"></span>**XMEOUT Phase 3: Activating the Exit**

Enter the following commands from a CICS session to activate the new XMEOUT exit:

**CEDA DEFINE PROGRAM(EVXMEOUT) GROUP(EVOGRP) CEDA INSTALL PROGRAM(EVXMEOUT) GROUP(EVOGRP) CECI ENABLE PROGRAM(EVXMEOUT) EXIT(XMEOUT) START**

The CECI ENABLE command must be executed again each time CICS is restarted unless it is incorporated into a CICS Program Load Table.

## <span id="page-60-3"></span>**XMEOUT Phase 4: Set up Automatic Initialization**

[Optional.] Use the following steps to add an entry to the CICS PLTPI table to activate the XMEOUT exit each time CICS is started (eliminating the need for entering the above CECI ENABLE command).

1. Create a PLTPI program.

Run the CICS DFHEITAL procedure with assembler code to start the EVXMEOUT exit. The assembler input for the DFHEITAL job is in *hlq*.ASM(EVPLTPI). A sample DFHEITAL job is available in *hlq*.SAMP(DFHEITAL).

2. Update the PLTPI table.

Add the name of the load module created in Step 1 to the PLTPI table after the DFHDELIM entry. By default, the name is EVPLTPI. A sample PLTPI table follows:

```
* LIST OF PROGRAMS TO BE EXECUTED SEQUENTIALLY DURING SYSTEM
* INITIALIZATION.
*
          DFHPLT TYPE=INITIAL,SUFFIX=I1
          DFHPLT TYPE=ENTRY,PROGRAM=TRAQA
          DFHPLT TYPE=ENTRY,PROGRAM=TRAQB
*
          DFHPLT TYPE=ENTRY,PROGRAM=DFHDELIM
*
         DFHPLT TYPE=ENTRY, PROGRAM=TRASA
          DFHPLT TYPE=ENTRY,PROGRAM=TRASB
          DFHPLT TYPE=ENTRY,PROGRAM=EVPLTPI
          DFHPLT TYPE=FINAL
*
          END
```
Use the DFHAUPLE job to assembler the PLTPI table. A sample DFHAUPLE job is available in *hlq*.SAMP(DFHAUPLE).

3. Identify the PLTPI to CICS.

Add a PLTPI entry to the CICS startup parameters if one is not already specified.

4. Add a definition for the new PLTPI module.

Enter the following command from a CICS session to define the new PLTPI module:

**CEDA DEFINE PROGRAM(EVPLTPI) GROUP(EVOGRP) LANGUAGE(ASSEMBLER)**

## <span id="page-61-0"></span>**XMNOUT Phase 1: Assembling and Linking the Threshold Table**

EView/390z provides a CICS XMNOUT exit which will monitor the time used by CICS transactions. If a CICS transaction runs for longer than the value in the time threshold table, an EVO351 message will be written to the console, which can then be captured by the EView/390z agent and forwarded to the OMW server.

The code and JCL for the threshold table is located in the EView/390z *hlq*.ASM(EVTHRTBL) member. Use the following steps to create the table for the XMNOUT exit to use:

1. Edit the EVTHRTBL CSECT in the member, listing each four-character transaction name and the four-digit transaction time threshold value. The format of the time threshold is:

SSHH

where:

 $SS = seconds$ 

 $HH = hundredths of seconds$ 

For example, a threshold of half a second would be '0050'.

- 2. Verify that the last transaction name in the list is '####'.
- 3. Change the SYSLMOD DD card to point to a CICS LINKLIB dataset to receive the assembled table.
- 4. Submit the JCL job to create the EVTHRTBL for the exit.

## <span id="page-62-0"></span>**XMNOUT Phase 2: Activating the Exit**

Load the exit program into CICS with the following steps:

- 1. Copy the EVXMNOUT load module from the EView/390z *hlq*.LOAD library to a CICS STEPLIB or DFHRPL load library or a LNKLST load library.
- 2. Define the program with the CICS command (use any site-determined name for the GROUP):

```
CEDA DEFINE PROGRAM(EVXMNOUT) GROUP(EVOGRP) LANGUAGE(ASSEMBLER) 
CONCURRENCY(THREADSAFE) API(OPENAPI)
```
3. Install the CICS program with the CICS program:

**CEDA INSTALL PROGRAM(EVXMNOUT) GROUP(***EVOGRP***)**

4. Bring in the new copy of the program with the CICS command:

**CEMT SET PROGRAM(EVXMNOUT) NEW**

5. Enable EVXMNOUT as the XMNOUT exit with the CECI transaction (or add to an existing PLTPI startup):

**CECI ENABLE PROGRAM(EVXMNOUT) EXIT(XMNOUT) START**

To disable the exit, use the following CECI command:

```
CECI DISABLE PROGRAM(EVXMNOUT) EXITALL STOP
```
To refresh the exit after updating the threshold table, use the commands:

**CECI DISABLE PROGRAM(EVXMNOUT) EXITALL STOP CEMT SET PROGRAM(EVXMNOUT) NEW CECI ENABLE PROGRAM(EVXMNOUT) EXIT(XMNOUT) START**

# <span id="page-64-0"></span>**Starting and Stopping the Mainframe Component**

This chapter explains how to start and stop the EView/390z VP390 job, and the NetView/390 and SOLVE:NETMASTER PPI interfaces, if present.

## <span id="page-65-0"></span>**Running NetView/390 Automatically**

The EView/390z Mainframe Collector task NTIPPI starts automatically whenever NetView/390 is started.

## <span id="page-65-1"></span>**To Stop the NTIPPI Task**

To recycle NTIPPI, stop the task by issuing the following command from a NetView/390 command prompt:

**STOP TASK=NTIPPI**

## <span id="page-65-2"></span>**To restart the NTIPPI Task**

To restart NTIPPI task, issue the following command from a NetView/390 command prompt:

**START TASK=NTIPPI**

## <span id="page-65-3"></span>**Running SOLVE:NETMASTER Continuously**

NETTKPPI and NETTKCMD are the primary PPI procedures that send PPO data through the PPI, or await commands coming from the VP390 task through the PPI. For this reason, both procedures must be active and running in a background within SOLVE:NETMASTER at all times.

To make sure that NETTKPPI and NETTKCMD are active and running in the background at all times, add the following statements to your NMINIT or NMREADY initialization procedures:

**Sub BSYS NETTKPPI Sub BSYS NETTKCMD** 

These commands can also be issued from an OCS console.

## <span id="page-65-4"></span>**Running EView/390z as a Started Task**

The EView/390z job "VP390" may be run as a started task.

### <span id="page-65-5"></span>**To Start the VP390 Job as a Started Task**

To start VP390 as a task, follow these steps:

- 1. Copy the *hlq*.SAMP(VP390) procedure into the started tasks library.
- 2. Modify the dataset names according to the instructions at the top of the job.
- 3. Start the VP390 procedure from a z/OS console with the following command: **S VP390**

### <span id="page-66-0"></span>**To Stop the VP390 Task**

To stop the VP390 task, enter the following command from a z/OS console: **P VP390**

## <span id="page-66-1"></span>**Running EView/390z as a Batch Job**

The EView/390z job "VP390" may be run as a batch job.

## <span id="page-66-2"></span>**To Start the VP390 Job as a Batch Job**

To start the VP390 as a batch job, modify and submit the JCL in *hlq*.SAMP(VP390JCL).

### <span id="page-66-3"></span>**To Stop the VP390 Batch Job**

To stop the VP390 batch job, enter the following command from the operator console: **P VP390**